## **CONSEJO NACIONAL DE RECTORES**

Oficina de Planificación de la Educación Superior

División de Coordinación

# Guía para la Creación de Contenidos **Digitales Accesibles**

JNA

**UCR TEC** 

**CONARE** 

Elaborado por: MSc. Wendy López Mainieri, UCR Bach. Alexa Torres Angulo, Asesora

Con colaboración de: Licda. Catalina Brenes Mora, CONARE MSc. Sandra Valle Gónzalez, CONARE

> Marzo, 2022 San José, Costa Rica

OPES: no. 11-2022

### **CONSEJO NACIONAL DE RECTORES**

Oficina de Planificación de la Educación Superior (OPES) División de Coordinación

### **Guía para la Creación de Contenidos Digitales Accesibles**

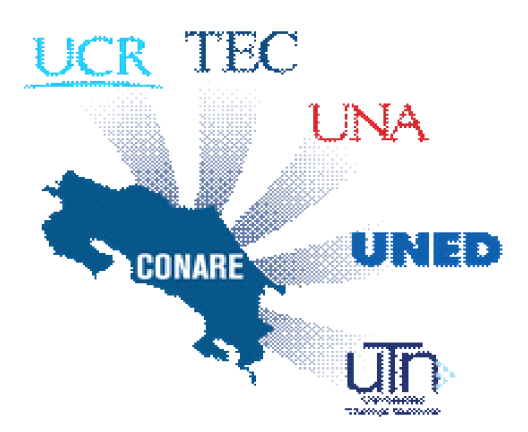

Elaborado por: MSc. Wendy López Mainieri, UCR Bach. Alexa Torres Angulo, Asesora

Con colaboración de: Licda. Catalina Brenes Mora, CONARE MSc. Sandra Valle Gónzalez, CONARE

> Marzo, 2022 San José, Costa Rica

### *OPES; no. 11-2022*

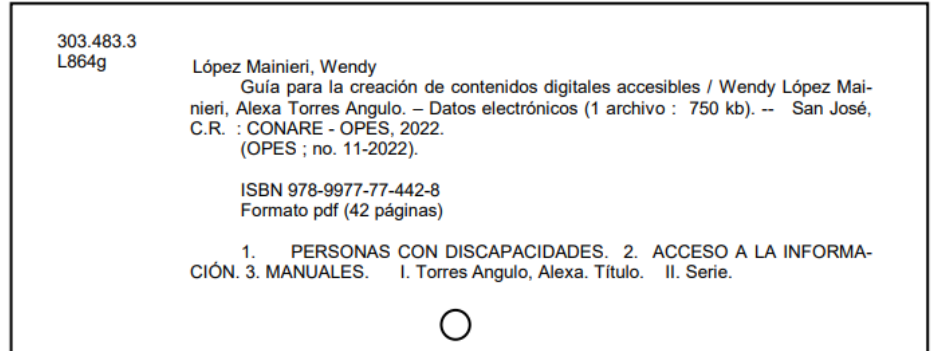

#### **SOBRE LAS AUTORAS**

#### **Wendy López Mainieri**

Licenciada en Educación Especial y Magister en Derechos Humanos. Se desempeñó como docente de aula y coordinación de proyectos en torno a la atención del estudiantado con necesidades motoras y de salud. Ha sido profesora de la carrera de Educación Especial de la Universidad de Costa Rica, Universidad Estatal a Distancia y Universidad Nacional. Autora de diversos artículos relacionados con accesibilidad e inclusión para la Revista Autonomía Personal. Ha desarrollado jornadas de capacitación e impartido conferencias en América Central sobre discapacidad, accesibilidad e inclusión en la educación superior.

Actualmente labora en el Centro de Asesoría y Servicios a Estudiantes con Discapacidad CASED en la Universidad de Costa Rica, en donde ha trabajado en pro del desarrollo de contenidos digitales accesibles. Razón por la cual ha sido invitada a formar parte de diversas comisiones institucionales que abordan el tema.

Para la autora la accesibilidad es un derecho humano, el cual debe garantizarse mediante acciones específicas, pues es el primer paso para la creación de una cultura inclusiva que reconozca y respete la diversidad y permita la participación de todas las personas en espacios comunes.

#### **Alexa Torres Angulo**

Bachiller en Filología Española y en Enseñanza del Castellano y la Literatura, egresada de la Maestría en Estudios Interdisciplinarios en Discapacidad. Certificada por la Unión Internacional de Telecomunicaciones en accesibilidad a las TIC, principios de accesibilidad web, contenidos digitales accesibles, entre otras. Ponente en congresos como América Accesible y TICS para todos. Asesora y capacitadora en temáticas de accesibilidad digital en las universidades estatales de Costa Rica, así como en otras instituciones gubernamentales y privadas.

Actualmente, se desempeña como docente de español y consultora independiente en temáticas de inclusión digital.

La accesibilidad, para Alexa, es generar entornos donde todas las personas puedan participar sin restricciones. Es el derecho que permite que las personas puedan ser autónomas y que permite la construcción de una sociedad equitativa. Específicamente, la accesibilidad digital son pequeñas acciones que se pueden realizar en la virtualidad para que la mayor diversidad de personas accedan e interactúen con los contenidos digitales. Esto genera el cumplimiento, al menos en parte, de otros derechos como el derecho a la salud, recreación, trabajo, educación, entre otros para todas las personas.

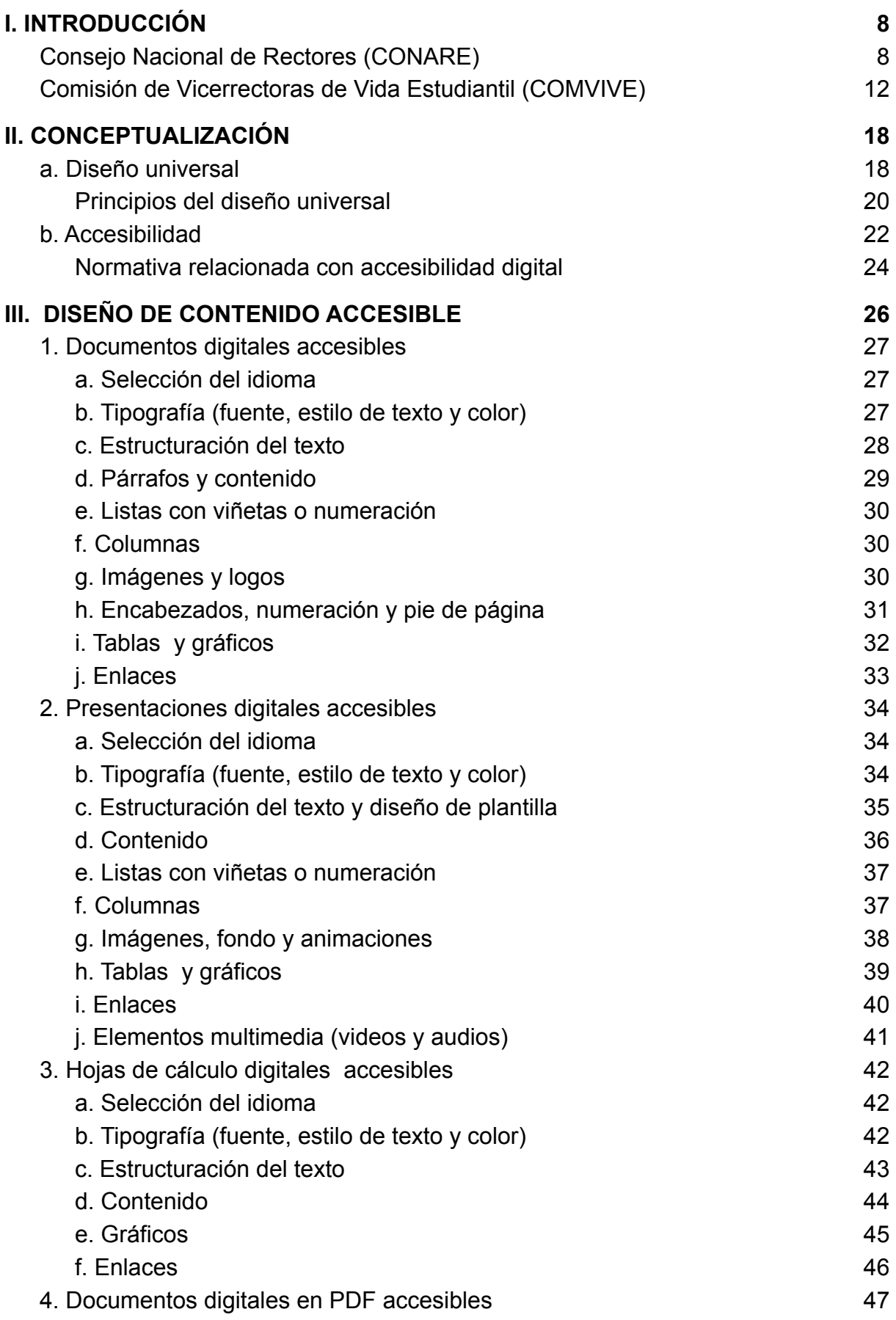

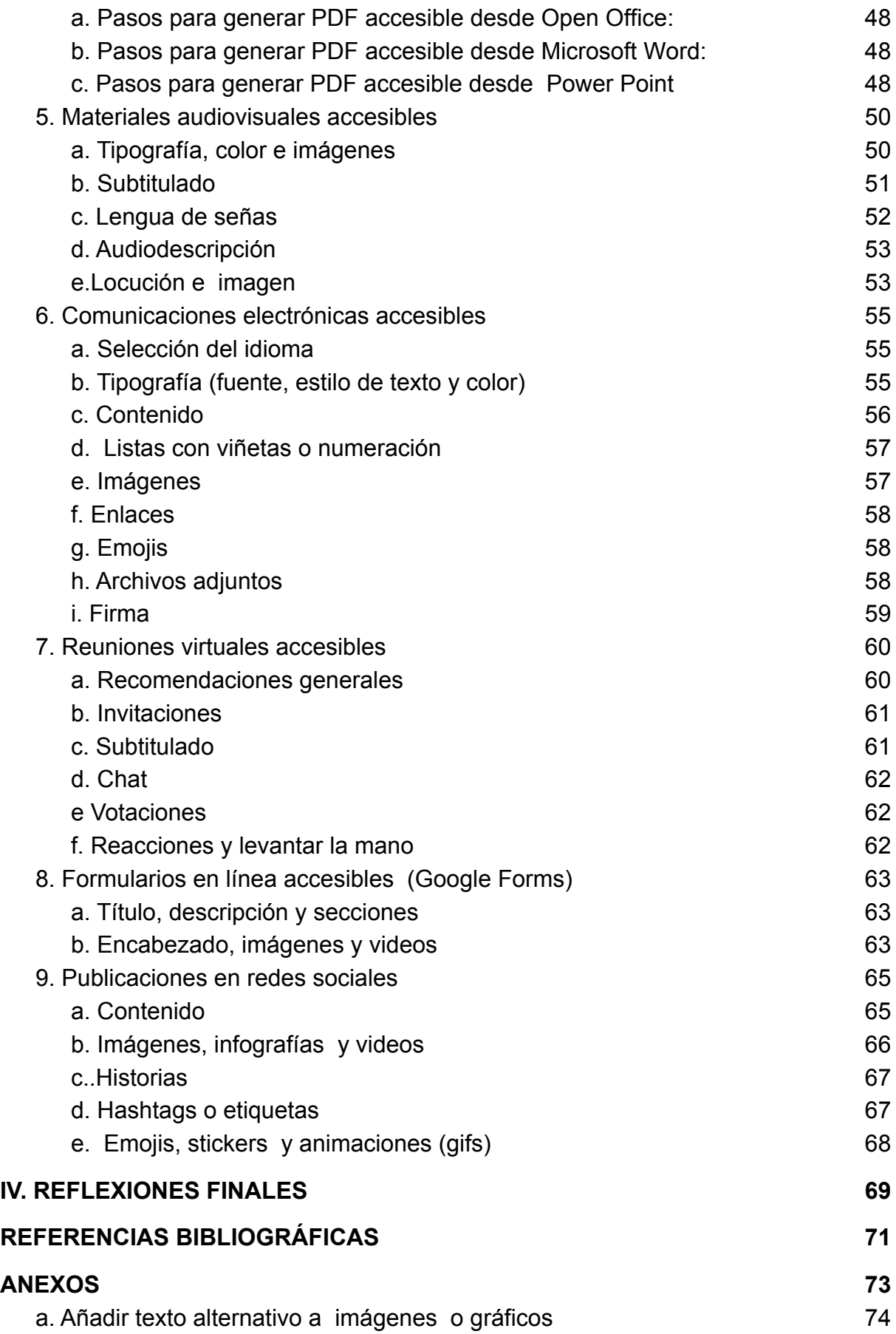

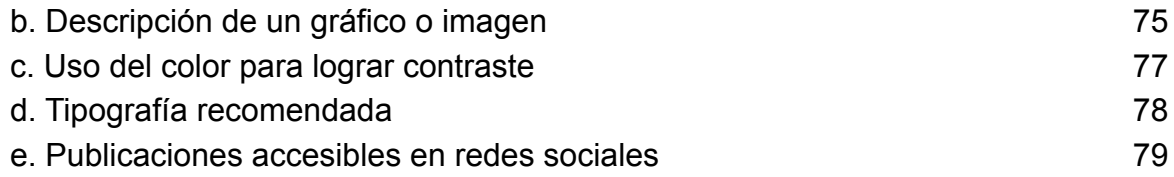

#### <span id="page-8-0"></span>**I. INTRODUCCIÓN**

#### <span id="page-8-1"></span>**Consejo Nacional de Rectores (CONARE)**

Actualmente, la Educación Superior vive un proceso de universalización, lo que implica que los procesos de transformación que fomentan la autogestión, la necesidad de generar modelos innovadores centrados en la persona, la formación integral, así como el aprendizaje a lo largo de la vida, no son propios de un país ni de un centro educativo en particular, como bien lo señala Schwartzman (1999, citado en Alcántara, 2006). Estos cambios responden a un mundo integrado, conectado a través de redes del conocimiento y de la información que vinculan a las personas entre sí.

En este sentido, Costa Rica no ha sido la excepción. Las transformaciones que ha experimentado la educación superior universitaria pública costarricense, han evidenciado la necesidad de establecer las responsabilidades de las diferentes instancias para concebir el sistema universitario como promotor de territorios o espacios comprometidos, sensibles, inclusivos y accesibles. Espacios capaces de reconocer y respetar la diversidad, dando respuesta a los requerimientos que cada persona presenta para ingresar y permanecer en ellos como miembro activo.

Dicho sistema debe ser capaz de ofrecer una oferta educativa acorde a las necesidades, intereses y expectativas del estudiantado en general de forma que su participación se geste sin segregación y en igualdad de condiciones. Debido a esto, es necesario el establecimiento de medidas para asegurar la cooperación, coordinación, acceso y articulación entre las diversas instancias y en particular, entre la educación general, técnica, profesional, así como entre las universidades.

En lo referente a la educación universitaria pública costarricense, la década de los 70´s, es llamada la "década de oro" debido al florecimiento de tres instituciones educativas, a saber: el Instituto Tecnológico de Costa Rica (ITCR), en 1971; la Universidad Nacional (UNA), en 1973 y la Universidad Estatal a Distancia (UNED), en 1977. A estas instancias se suma la Universidad de Costa Rica (UCR),

la cual fue fundada en 1940. La creación de más universidades públicas no sólo permitió la regionalización y la especialización profesional, sino que trajo consigo una serie de desafíos relacionados evidentemente con temas administrativos, pero a la vez con la diversidad de características del estudiantado.

Por ello, en cuanto al quehacer administrativo, tal como se concibe en el compendio de *"Leyes, decretos y convenios de la educación superior universitaria estatal de Costa Rica",* surge la necesidad de

> coordinar las actividades de las tres instituciones; por ese motivo para atender el financiamiento de las tres entidades universitarias, dada su importancia, fue necesaria una solución en el marco jurídico y financiero nacional más elevado, a la luz de los propios objetivos de las instituciones educativas y de su aporte al desarrollo de la nación (p.12).

Es por esto que, el 4 de diciembre de 1974, nace el Consejo Nacional de Rectores (CONARE). Los rectores de la UCR, el ITCR y la UNA, firman el documento llamado *"Convenio de coordinación de la Educación Superior en Costa Rica",* mientras que la UNED se adhiere al convenio al momento de su creación en 1977 y la Universidad Técnica Nacional (UTN) en el 2016. En dicho documento se retoman disposiciones de coordinación comunes para las instituciones en temas como salarios y escalafón, cooperación docente y regulación de jornada, servicios comunes, establecimiento de carreras, financiamiento, reconocimiento de títulos extranjeros y de estudios.

Así mismo, se crea una comisión de enlace de las universidades públicas con los Poderes del Estado y las instituciones autónomas, Dicha comisión está actualmente integrada por miembros del CONARE y los Ministros de Educación, Hacienda, Planificación y Política Económica y Ciencia y Tecnología.

El CONARE, es una institución con casi 50 años de antigüedad, especializada en coordinar el sistema universitario público a través de numerosos proyectos interuniversitarios en las áreas de administración, docencia, investigación, extensión y acción social, vida estudiantil, internacionalización, reconocimiento y equiparación de grados y títulos, entre otros. Estos esfuerzos de coordinación y cooperación del conjunto CONARE-universidades públicas, se refieren tanto a las acciones de

carácter interuniversitario propiamente dichas, como a la articulación con entidades públicas y privadas del ámbito nacional e internacional.

Este trabajo involucra los diferentes niveles del CONARE y la Oficina de Planificación de la Educación Superior (OPES), partiendo del propio Consejo de Rectores, los Consejos de Vicerrectores y los equipos y comisiones para asuntos específicos, de carácter temporal o permanente.

Siguiendo con esa tarea de liderar acciones como parte del trabajo conjunto de las instituciones de educación superior universitaria estatal, el CONARE desde el 2016, realiza declaraciones anuales. Con estas permea todo el quehacer universitario mediante la incorporación y transversalidad de temáticas y acciones orientadas a la reflexión y fortalecimiento de prácticas basadas en el diálogo y el

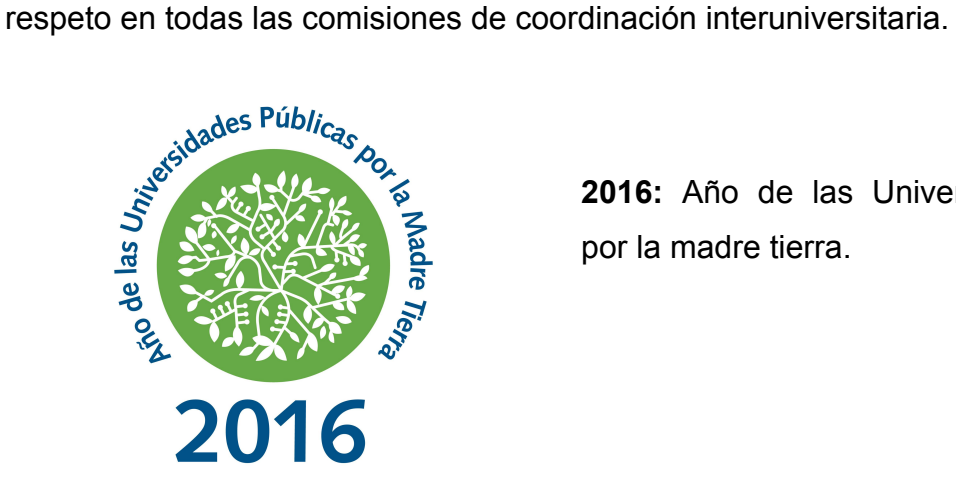

**2016:** Año de las Universidades públicas por la madre tierra.

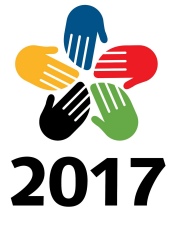

Las Universidades Públicas por la Vida, el Diálogo y la Paz

**2017:** Año de las Universidades públicas por la vida, el diálogo y la paz.

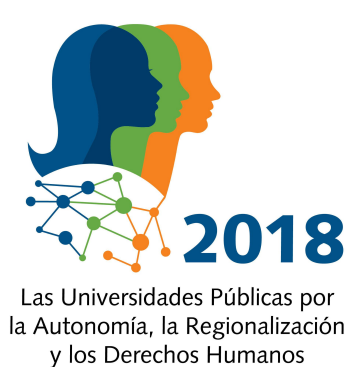

**2018**: Año de las Universidades públicas por la autonomía, la regionalización y los derechos humanos.

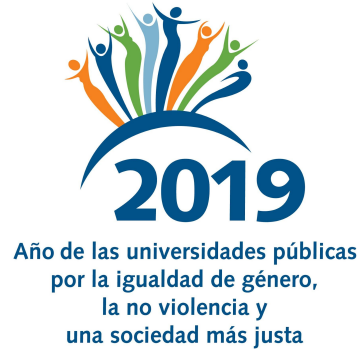

**2019:** Año de las Universidades públicas por la igualdad de género, la no violencia y una sociedad más justa.

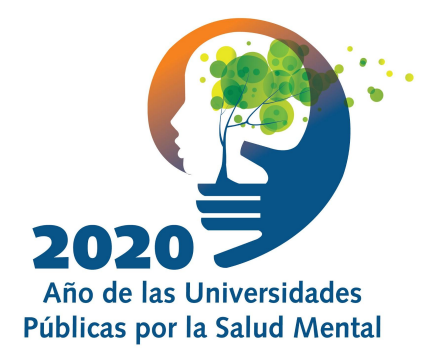

**2020:** Año de las Universidades públicas por la salud mental.

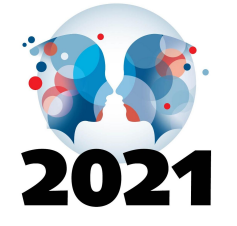

Año de las Universidades Públicas por la conectividad como derecho humano universal

**BICENTENARIO DE LA INDEPENDENCIA DE COSTA RICA**  **2021:** Año de las Universidades públicas por la conectividad como derecho humano universal.

La exitosa cooperación y coordinación entre las universidades estatales costarricenses propicia, en el caso concreto del área de Vida Estudiantil, un valioso intercambio de ideas y experiencias que genera espacios para un trabajo conjunto y participativo con enfoques similares, en la atención de problemas compartidos, aprovechando la experiencia acumulada y las fortalezas de cada universidad. Esta forma de trabajo articulado, permite robustecer cualitativa y cuantitativamente los programas de Vida Estudiantil en su estrategia interna. Además ha colocado al país en una posición admirada y reconocida a nivel internacional, al crear un modelo con una visión de educación superior universitaria pública integrada desde el CONARE.

Asimismo, el área de vida estudiantil del CONARE, forma parte de la División de Coordinación (DC) de la Oficina de Planificación de la Educación Superior (OPES). Brinda asesoría, acompañamiento y seguimiento, tanto al trabajo que realiza la Comisión de Vicerrectoras de Vida Estudiantil (COMVIVE) como de sus equipos y comisiones.

Si bien la coordinación desde el CONARE ha permitido atender los desafíos administrativos presentes en un entorno compuesto por cinco universidades públicas, también ha dado respuesta a las necesidades de la población estudiantil tanto en lo socioeconómico como en lo académico y lo personal. Este trabajo es competencia directa del área de Vida Estudiantil y es desarrollado bajo la coordinación de la COMVIVE.

#### <span id="page-12-0"></span>**Comisión de Vicerrectoras de Vida Estudiantil (COMVIVE)**

Cabe señalar que en Centroamérica y el Caribe, el CONARE es la única instancia con un modelo de coordinación y articulación de diversas acciones y proyectos que realizan las cinco universidades públicas y que, a través de las Vicerrectorías de Vida Estudiantil de la UCR, TEC, UNA y UTN y la Dirección de Asuntos Estudiantiles de la UNED, busca promover el desarrollo integral, así como mejorar las condiciones de las personas estudiantes desde el ingreso a la universidad y durante su proceso de formación profesional.

El 15 de octubre de 1982, la COMVIVE efectúa su primera reunión en el CONARE. Desde ese momento, esta instancia ha encabezado iniciativas para desarrollar acciones conjuntas en pro del bienestar del estudiantado en el seno del CONARE. Este trabajo, articulado y coordinado, ha desencadenado una serie de programas y servicios para atender las necesidades de la población estudiantil y de la academia (CONARE, 1982). Lo anterior, se ha logrado mediante la búsqueda de espacios y acciones específicas por medio de diversas oficinas o departamentos como Becas y Atención Socioeconómica, Orientación y Psicología, Bienestar y Salud, Promoción Estudiantil y Registro e Información.

Es así como, mediante la coordinación interuniversitaria desde Vida Estudiantil, se han ejecutado diversas acciones, con el propósito de hacer compatibles una serie de objetivos comunes, esto gracias al aprovechamiento de las fortalezas y la experiencia de cada universidad y de la OPES. Así, de manera voluntaria, se realiza un trabajo conjunto que ha contribuido al mejoramiento cualitativo y cuantitativo del quehacer propio de cada institución en el área de Vida Estudiantil.

Conviene recalcar que los programas de Vida Estudiantil en las universidades adscritas al CONARE, han estado orientados a la formación integral de la persona estudiante, fundamentado, a la vez, en una concepción globalizadora, humanista y social (CONARE, 2004). Asimismo, al concebir la educación como uno de los cimientos principales de los derechos humanos, la democracia, la paz y el desarrollo sostenible, esta debe ser viable y accesible para todas las personas a lo largo de la vida.

La coordinación interinstitucional se ha visto favorecida por el intercambio de ideas y experiencias para la atención de problemáticas compartidas, tales como optimizar y asegurar el ingreso, la permanencia y la graduación del estudiantado universitario. De esta manera, se llevan a cabo acciones para mejorar y promover la participación y el otorgamiento de beneficios y disposiciones estudiantiles en múltiples áreas, tales como el arte, la cultura, el deporte, la promoción de estilos de vida saludable, la atención a estudiantes con necesidades educativas, el acceso con equidad, las becas, el éxito académico, el voluntariado, entre otros. Lo anterior, por

13

medio de proyectos y acciones interuniversitarias conjuntas, que mejoran el camino por el que se transita en beneficio de la población estudiantil.

El área de Vida Estudiantil del CONARE, está formada por tres subáreas de trabajo: vida universitaria, acceso en equidad y éxito académico, las cuáles están determinadas en planes estratégicos y cuya función es la de integrar y articular el accionar de los equipos de trabajo incorporados en cada uno de los programas. Dicha función se refleja en el trabajo que se realiza día a día en las universidades estatales para brindar a sus estudiantes procesos cada vez más accesibles, inclusivos, ágiles, ordenados, estructurados y en donde se fortalezcan gestiones que promuevan el desarrollo máximo de las potencialidades del estudiantado universitario en todas sus dimensiones: física, social, intelectual, emocional y espiritual.

La relación instituida a lo largo de los años, por las cinco universidades públicas adscritas al CONARE, se ha concretado en la conformación de comisiones y equipos de trabajo en donde participan integrantes de cada una de las universidades. Como se ilustra en la figura 1, el organigrama de Vida Estudiantil del CONARE, comprende, bajo el liderazgo de la COMVIVE, los programas de Vida Universitaria, Acceso en Equidad y Desarrollo Académico.

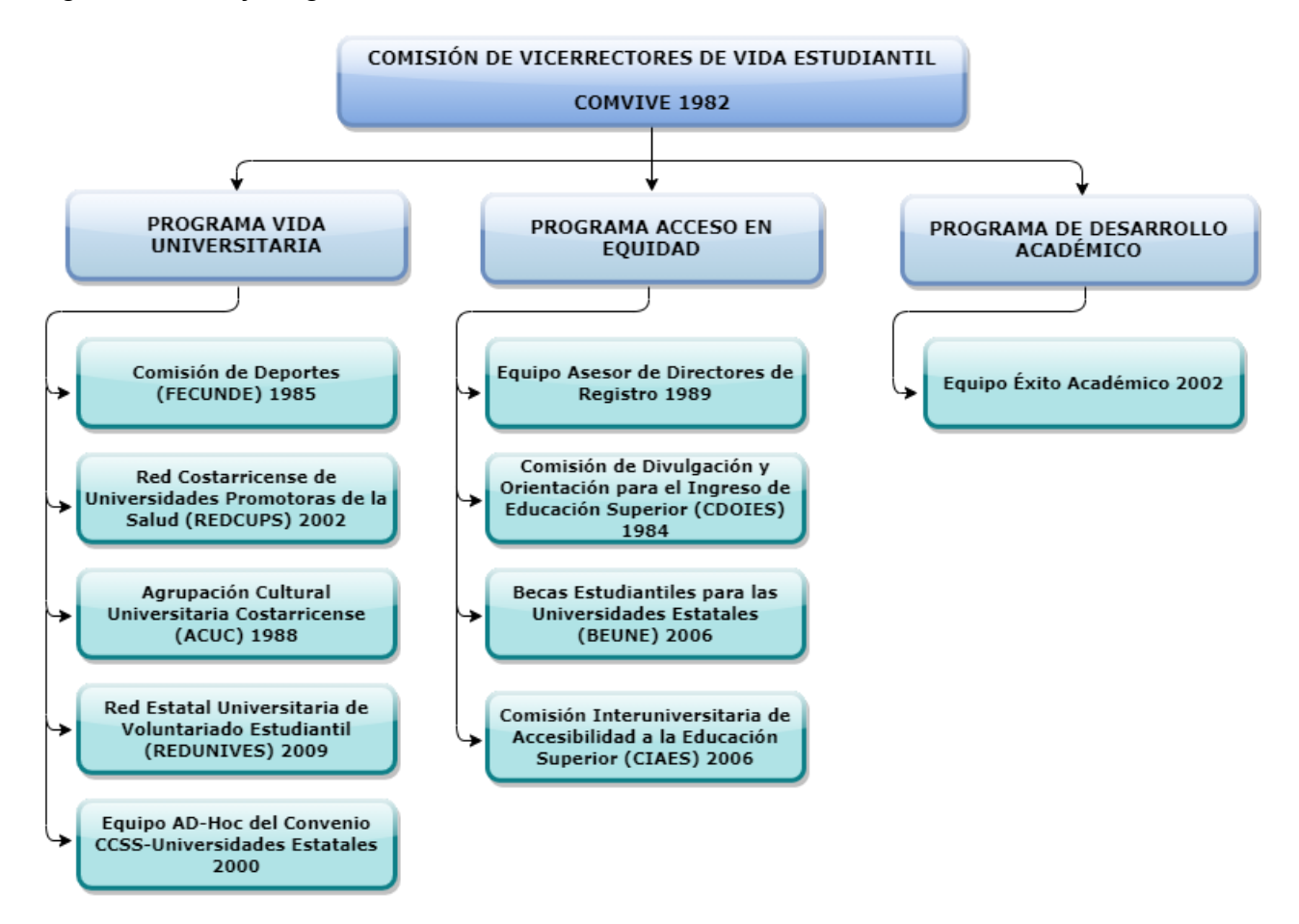

#### Figura 1. Trabajo organizativo de Vida Estudiantil del CONARE.

Actualmente, el área de Vida Estudiantil del CONARE tiene activas diez comisiones y equipos de trabajo interuniversitario, en los cuales participan uno o más miembros representantes de las universidades, lo que enriquece aún más el trabajo en equipo y las sinergias entre las universidades estatales.

Por otra parte, entre las cinco universidades estatales de Costa Rica, existen sesenta y un centros ubicados por todo el territorio nacional. De esta manera, el área de Vida Estudiantil del CONARE realiza acciones que permean a todas las Sedes Regionales. Lo anterior con el fin de brindar a las personas estudiantes de las Universidades Públicas, una educación integral, de calidad y lo más equitativa posible, en donde todas cuenten por igual con oportunidades de desarrollo no solo en el campo académico, sino también en el campo personal. Cabe resaltar que la existencia de una gran diversidad de contextos geográficos y culturales puede ser

un factor importante al momento de plantear estrategias de abordaje y que las mismas sean significativas y pertinentes para la población estudiantil.

Figura 2. Centros Universitarios y Sedes Regionales de las Universidades Estatales de Costa Rica.

## Universidades Estatales

- · Universidad de Costa Rica
- Tecnológico de Costa Rica
- **Calibbersidad Nacional**
- Illniversidad Estatal a Distancia
- · Universidad Técnica Nacional
- · Sede Interuniversitaria

#### **Universidad** Estatal a Distancia

Centro Universitario de Acosta Centro Universitario de Alaiuela Centro Universitario de Atenas Centro Universitario de Cañas Centro Universitario de Cartago Centro Universitario de Ciudad Neilly Centro Universitario de Desamparados Centro Universitario de Guápiles Centro Universitario de Heredia Centro Universitario de Jicaral Centro Universitario de La Cruz Centro Universitario de La Reforma Centro Universitario de Liberia Centro Universitario de Limón Centro Universitario de Monteverde Centro Universitario de Nicova Centro Universitario de Orotina Centro Universitario de Osa Centro Universitario de Palmares Centro Universitario de Puntarenas Centro Universitario de Puriscal Centro Universitario de Quepos Centro Universitario de San Carlos Centro Universitario de Pérez Zeledón Centro Universitario de San José Centro Universitario de San Marcos Centro Universitario de San Vito Centro Universitario de Santa Cruz Centro Universitario de Sarapiquí Centro Universitario de Siguirres Centro Universitario de Talamanca Centro Universitario de Tilarán Centro Universitario de Turrialba Centro Universitario de Upala Centro Universitario Buenos Aires Centro Universitario de Los Chiles Centro Universitario de Estudiantes en el Extranjero

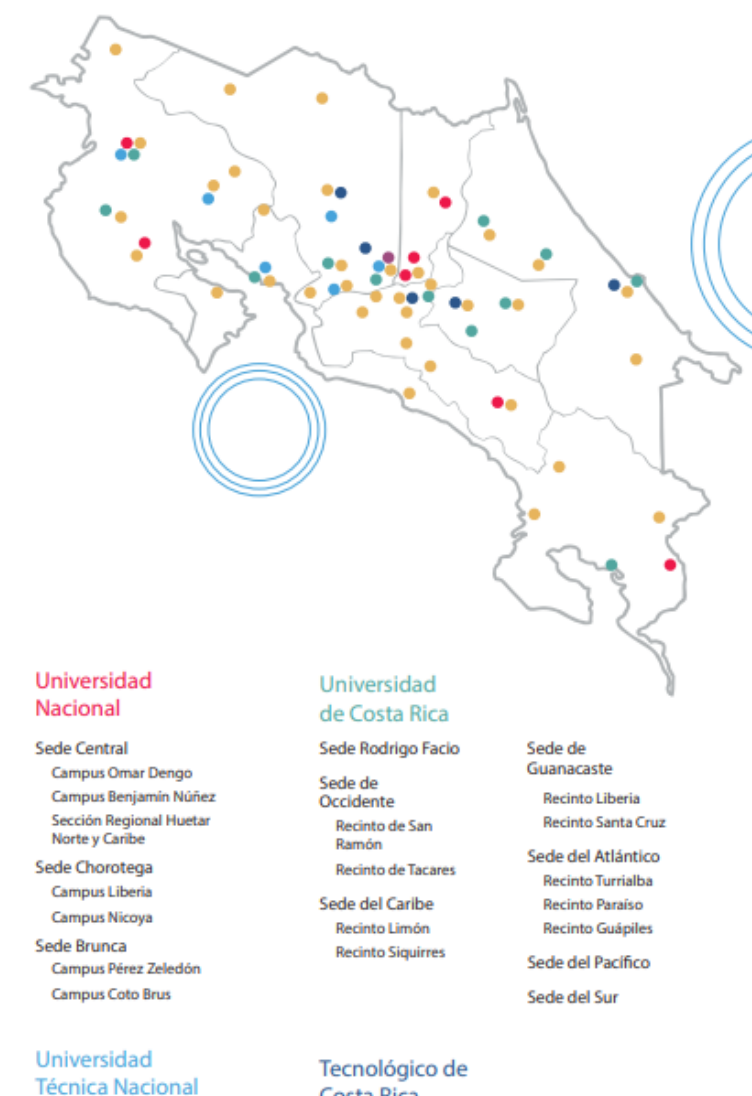

Sede Central **Sede Regional Atenas** Sede Regional Guanacaste Sede Regional Pacifico Sede Regional San Carlos

### Costa Rica

Campus Tecnológico Central Cartago Campus Tecnológico Local San Carlos Campus Tecnológico Local San José Centro Académico de Alajuela Centro Académico de Limón

*Fuente: Folleto Descubriendo la U 2021. CONARE/Universidades Públicas*

El respeto a la normativa existente a nivel nacional e internacional, así como la necesidad de contar con líneas de acción para fortalecer el trabajo que se desarrolla desde todos los programas y comisiones de COMVIVE, lleva a la institución a colaborar en la definición de medidas que garanticen, desde el diseño, el acceso de todas las personas a todos los espacios de interacción, sean estos físicos o virtuales.

Por ello, en concordancia con su filosofía de trabajo y su estructura organizativa, para COMVIVE es fundamental el abordaje de todas aquellas temáticas que permitan la creación de entornos universitarios accesibles e inclusivos que procuren el éxito de los procesos de enseñanza-aprendizaje y la formación integral de todas las personas estudiantes. Lo anterior respondiendo a los constantes cambios sociales, políticos y económicos que se deben enfrentar, los cuales obligan a la COMVIVE a buscar estrategias adecuadas para asumir y atender con éxito los desafíos desde la óptica de la Vida Estudiantil.

Hoy en día, los recursos digitales ofrecen nuevas oportunidades en los procesos de educación al incorporar la imagen, el sonido y la interactividad como elementos que refuerzan la comprensión y motivación de las personas estudiantes (García-Valcárcel, 2016). Es por ello que, desde el área de Vida Estudiantil del CONARE, se incursiona en la elaboración de una guía que permita a las personas de la comunidad universitaria y público en general, crear contenidos digitales accesibles, que puedan ser aprovechados por cualquier persona.

#### <span id="page-18-0"></span>**II. CONCEPTUALIZACIÓN**

En la actualidad, hablar de accesibilidad digital es una temática contemporánea muy amplia que promueve la construcción de espacios incluyentes, libres de barreras de acceso. La accesibilidad digital, es tanto un principio como una acción, y es parte de un movimiento que busca la construcción de espacios que puedan ser utilizados por todas las personas, pues las considera entes activos dentro de un contexto en particular.

Si bien la accesibilidad engloba una serie de actividades puntuales, hay conceptos generales que se deben comprender antes de elaborar contenidos digitales. El conocimiento de dichos enunciados permite que se desarrollen materiales accesibles, desde un enfoque inclusivo que responde no solo a las necesidades de las personas con discapacidad, sino también a las características de todas las personas que conforman una comunidad y del entorno en que interactúan.

Por ello, a continuación, se presentan algunos de estos conceptos fundamentales, los cuales están ligados entre sí, como lo son diseño universal y accesibilidad. Posteriormente se enumeran, para referencia, algunas normas técnicas específicas del área.

#### <span id="page-18-1"></span>**a. Diseño universal**

Al hablar de diseño universal, entendemos el diseño como una propuesta que promueve la creación de edificios, productos y entornos inherentemente accesibles para personas adultas mayores, infantes, mujeres embarazadas y personas con o sin discapacidad. Lo anterior sin negar la necesidad de tecnologías de apoyo o asistencia y desde una perspectiva holística, propone que la web también se trace tomando en cuenta la accesibilidad y usabilidad desde el principio, para que pueda ser utilizada por todas las personas.

Aunado a lo anterior, en Costa Rica, según la Convención sobre los derechos de las personas con discapacidad, se entiende por diseño universal

El diseño de productos, entornos, programas y servicios que puedan utilizar todas las personas, en la mayor medida posible, sin necesidad de adaptación ni diseño especializado. El "diseño universal" no excluirá las ayudas técnicas para grupos particulares de personas con discapacidad, cuando se necesiten (art. 2).

De acuerdo con la conceptualización anteriormente expuesta, el diseño universal beneficia a todas las personas, puesto que genera condiciones de comodidad, seguridad y satisfacción que fomentan la participación. Además, al establecer que, desde el momento en que se planifique, se consideren elementos de accesibilidad evita que se generen barreras y se garantiza la creación de entornos inclusivos. Por tal razón, es necesario aplicar los principios de diseño universal en todos los entornos, tanto físicos, como virtuales.

Adicionalmente, el diseño universal contempla la utilización de tecnología de apoyo requerida por algunas personas y propone que todos los productos y entornos sean compatibles y accesibles con dichos equipos. Por ejemplo, al desarrollar un sitio web o contenido digital bajo el modelo de diseño universal, este sitio deberá ser compatible con programas lectores de pantalla, magnificadores y otros productos de apoyo utilizados para acceder a la tecnología.

El diseño universal es el primer eslabón en la creación de entornos accesibles e inclusivos pues permite su visualización desde el bosquejo, integrando todos aquellos componentes previa construcción. Diseñar desde una perspectiva inclusiva, como se mencionó anteriormente, no solo evita barreras sino que amplía la visión de comunidad, pues contempla las necesidades de cada una de las personas que la integran.

#### Principios del diseño universal

<span id="page-20-0"></span>El Centro para el Diseño Universal (Center for Universal Design, 1997), de la Universidad de Carolina del Norte, desarrolló siete principios generales que deben aplicarse en productos con diseños que contemplen un amplio campo dentro del espectro de habilidad y que han sido la base para el posterior desarrollo de estándares y referencias para la aplicación del "diseño para todos" en las Tecnologías de la Información y Comunicación (TIC).

- a. Uso equitativo. El diseño debe resultar útil y susceptible de ser vendido a cualquier grupo de personas usuarias. Se trata de proporcionar, para un gran número de personas, las mismas pautas de uso , idénticas si es posible o al menos equivalentes de forma que se evite la segregación o la estigmatización. A su vez, el producto debe garantizar la privacidad, la seguridad y la estabilidad para todas las personas.
- b. Uso flexible. El diseño se debe adaptar a un amplio rango de capacidades y preferencias individuales. Además, debe proporcionar alternativas en los métodos de uso y permitir que se pueda acceder y usar con ambas manos, tanto derecha como izquierda; para facilitar la exactitud y precisión de la persona usuaria.
- c. Uso intuitivo y sencillo. El diseño debe ser de fácil comprensión, independientemente de la experiencia, el conocimiento, la habilidad mental o el nivel actual de concentración de la persona usuaria. Se debe eliminar la complejidad innecesaria y adaptarse a las expectativas y a la intuición de la persona, así como a un amplio rango de niveles de alfabetización y de uso del lenguaje. Debe además, estructurar la información según su importancia, proporcionar orientación eficaz para acciones consecutivas e información de realimentación tanto durante la realización de la tarea como al final de la misma.
- d. Información perceptible. El diseño debe transmitir de forma eficaz la información necesaria a la persona usuaria, independientemente de las condiciones ambientales y de su capacidad sensorial. Para ello, se deben

utilizar varias vías (gráficas, verbales, táctiles) para presentar la información esencial de forma múltiple. El diseño debe facilitar la enunciación de instrucciones u orientaciones y debe procurar que la información sea compatible con los múltiples dispositivos o técnicas utilizadas por las personas con requerimientos a nivel sensorial o motor.

- e. Tolerancia a los errores. El diseño debe reducir al mínimo los riesgos y las consecuencias adversas de las acciones accidentales o involuntarias. Para ello debe disponer de diversos elementos con el fin de minimizar los riesgos y los errores, advertir de estos e introducir características de seguridad anti-fallo. Además, deberá impedir la acción inconsciente en aquellas tareas que exijan vigilancia.
- f. Bajo esfuerzo físico. El diseño debe poder usarse de forma eficaz y cómoda, con un mínimo de esfuerzo. Para ello, deberá permitir a la persona usuaria mantener una correcta posición corporal al utilizar el producto, de tal forma que requiera una fuerza operativa razonable, reduzca al mínimo las acciones repetitivas y el esfuerzo físico prolongado.
- g. Tamaño y espacio adecuados. El diseño debe permitir el acercamiento, el alcance, la manipulación y el uso del dispositivo independientemente de la talla, la postura o la movilidad de la persona usuaria. Para ello, debe proporcionar una línea clara de visualización para los elementos importantes así como facilitar el alcance de todos los componentes a cualquier persona en cualquier posición. El diseño debe tener en cuenta las diferencias en el tamaño de la mano y en la fuerza de agarre y dejar espacio para tecnología de apoyo.

Los principios detallados anteriormente, se aplican a todos los entornos, ya sean físicos o virtuales. Por tal razón, es necesario incorporarlos en el diseño y desarrollo de productos y servicios digitales. Este modelo de construcción está directamente vinculado con el concepto de accesibilidad que se presenta a continuación.

#### **b. Accesibilidad**

<span id="page-22-0"></span>Según la Convención sobre los derechos de las personas con discapacidad, ratificada en Costa Rica mediante la Ley 8661 del 2008, la accesibilidad tiene como propósito

que las personas con discapacidad puedan vivir en forma independiente y participar plenamente en todos los aspectos de la vida, los Estados Partes adoptarán medidas pertinentes para asegurar el acceso de las personas con discapacidad, en igualdad de condiciones con las demás, al entorno físico, el transporte, la información y las comunicaciones, incluidos los sistemas y las tecnologías de la información y las comunicaciones, y a otros servicios e instalaciones abiertos al público o de uso público, tanto en zonas urbanas como rurales (art. 9).

De acuerdo con lo anterior, la accesibilidad se aplica en todos los ámbitos, tanto físicos, como digitales. Además, permite que las personas puedan vivir de forma independiente, a través de la garantía del acceso en igualdad de condiciones a todos los espacios y actividades. Por lo tanto, es necesario diseñar desde una visión universal para eliminar las barreras existentes y evitar la construcción de estas.

Existen dos tipos de accesibilidad: la accesibilidad al espacio físico y la accesibilidad al entorno digital. En relación con la accesibilidad al espacio físico, esta se genera cuando los espacios carecen de barreras arquitectónicas. Por lo tanto, las personas pueden desplazarse y utilizar el espacio de manera segura, independiente y cómoda (Gross y Styler, 2016).

Este tipo de accesibilidad comprende la transmisión efectiva de información dentro de un espacio físico, la iluminación y la eliminación de barreras que dificulten el desplazamiento de todas las personas. Por ejemplo, un espacio físico accesible debería incluir iluminación adecuada, contraste de colores entre sus componentes, rotulación en diversos formatos, acceso por rampas, ascensores, mobiliario adecuado y libre de obstáculos.

Por otra parte, la accesibilidad digital es el derecho que tienen todas las personas de ser autónomas en el manejo de internet y contenidos digitales. Es decir, es el derecho a acceder e interactuar con los recursos digitales, independientemente de nuestras condiciones y contexto (Carreras y Revilla, 2018). Por lo tanto, la accesibilidad digital no es exclusiva para personas con discapacidad, sino que es una garantía para todas las personas.

En términos generales, todas las personas se benefician de las características de accesibilidad digital, puesto que su contexto y sus condiciones son cambiantes. Por ejemplo, cuando una persona conduce un carro y utiliza servicios de un sistema de posicionamiento global GPS con síntesis de voz, usa apoyos de accesibilidad digital, diseñados originalmente para personas con discapacidad visual. Además, otras poblaciones que utilizan dichas características son: personas adultas mayores, personas cuya lengua materna no es la del idioma en el que se presenta el material, personas con baja alfabetización, personas con baja alfabetización tecnológica, personas con recursos limitados de acceso a internet, tanto en red como en software y hardware, entre otras. Adicionalmente, los contenidos digitales que son accesibles brindan mejores experiencias de usuario y se posicionan en los primeros lugares en buscadores.

De acuerdo con la normativa WCAG 2.1, del World Wide Web Consortium (W3C) la accesibilidad al contenido web se da si este cumple con los cuatro principios de accesibilidad, a saber:

- a. Perceptible: consiste en que el contenido esté disponible para que las personas usuarias lo distingan por medio de sus sentidos. Por lo tanto, el contenido debe estar disponible en diversos formatos, con el fin de ser identificado por dos o más sentidos. Por ejemplo, un video con audiodescripción presenta el contenido de manera visual y de manera auditiva.
- b. Operable: para cumplir con este principio, es necesario que el contenido se pueda operar o utilizar por diferentes métodos de entrada, más allá del mouse. Por ejemplo, una plataforma web que tiene disponibles todas sus funcionalidades para ser activadas mediante el mouse, un teclado o control por voz.
- c. Comprensible: consiste en que el contenido sea comprendido por la mayor diversidad de personas usuarias. En este principio se incluyen pautas relacionadas con el uso del color, tipografía y sonidos. Por ejemplo, una persona usuaria de lector de pantalla ingresa a un sitio web que contiene un audio que se reproduce automáticamente. En este caso, no se cumple el principio de comprensible, ya que la persona no podrá comprender la información que le brinda su lector de pantalla ya que esta choca con el audio de la página.
- d. Robusto: hace referencia a que todo el contenido digital debe ser compatible con diversas tecnologías, sistemas operativos y productos de apoyo. Por ejemplo, un contenido digital debe ser accesible para personas usuarias de todos los programas de lectura de pantalla, en todos los sistemas operativos existentes.

#### Normativa relacionada con accesibilidad digital

<span id="page-24-0"></span>Como se mencionó anteriormente, existe normativa técnica internacional que contribuye al desarrollo de contenidos digitales accesibles. A pesar de la existencia de esta normativa, es fundamental destacar que en todo proceso se requiere la validación por parte de diversas personas usuarias, pues son ellas quienes van a acceder e interactuar con el contenido.

Dichas normas han sido aprobadas por el Comité de Accesibilidad Web del Instituto de Normalización Técnica de Costa Rica (INTECO) y están disponibles para su descarga en la página web del Instituto. A continuación, se mencionan las principales normas técnicas en materia de accesibilidad digital:

- Pautas de Accesibilidad para el Contenido Web (WCAG) 2.1 INTE ISO IEC 40500 2020.
- Accesibilidad para contenidos web Sistemas de gestión Requisitos. INTE K6 2020.Accesibilidad para contenidos web – Requisitos para la información y contenidos. INTE K5 2020.pdf
- Accesibilidad en componentes de interfaz de usuario Parte 11: Guía sobre textos alternativos para imágenes. INTE ISO IEC TS 20071-11 2020.
- Accesibilidad en componentes de interfaz de usuario Parte 21: Guía sobre audiodescripciones. INTE ISO IEC TS 20071-21 2020.
- Principios para la presentación de la información. INTE ISO 9241-112 2018.
- Ergonomía de la interacción persona-sistema. Parte 11: Usabilidad: Definiciones y conceptos. INTE ISO 9241-11 2019.

En conclusión, se busca que las personas consideren el diseño universal como un modelo de construcción de entornos físicos y virtuales sin barreras. Implicando esto, que un mismo material debería poder ser utilizado tanto por personas con discapacidad, como por personas adultas mayores y una gran diversidad de población; sin necesidad de elaborar un material específico para cada grupo. Con el fin de garantizar el diseño universal, conviene considerar la accesibilidad como un principio que debe estar presente en todo el planteamiento, así como en el desarrollo de cualquier producto o servicio.

#### <span id="page-26-0"></span>**III. DISEÑO DE CONTENIDO ACCESIBLE**

La presente guía es un material de apoyo para las personas que gestan contenidos digitales, de forma que los mismos puedan diseñarse en formatos accesibles, en concordancia con los principios del diseño universal y las pautas de accesibilidad citadas anteriormente, por lo que un material accesible incluye condiciones específicas en tres ámbitos: contenido, estructura y formato. Es así que en las siguientes páginas se presentan recomendaciones puntuales sobre estos elementos.

Es importante tener en cuenta que al crear un contenido se establece una comunicación con otra persona y que dicha persona puede tener una condición que interfiere en la lectura, la comprensión, la identificación o el reconocimiento de los elementos que se incluyen en este. Por ejemplo, una persona con discapacidad visual puede utilizar su pantalla con inversión de contraste o navegar mediante el uso de un programa de lectura de pantalla, ambas herramientas condicionan el acceso al contenido si este no fue creado tomando en cuenta las recomendaciones adjuntas. A la vez que una persona sorda, no podrá percibir la información que se incluya como pista de audio, a menos que el material cuente con subtitulado o interpretación en lengua de señas.

Al hablar de contenidos accesibles se hace referencia a la disposición de la información de forma tal que pueda ser abordada por cualquier persona con cualquier dispositivo o mecanismo de navegación (mouse, teclado, control de voz). Además, utilizamos las funciones propias de cada programa para propiciar el acceso a la información cuando la persona utiliza productos de apoyo, como programas de lectura de pantalla, herramientas de dictado, lupas y demás.

Elaborar un contenido o material en formato accesible es un compromiso que se asume para con los demás y para con la sociedad en general. Por esta razón, no debe gestarse con porcentajes de aproximación, sino que un contenido debe ser accesible en su totalidad.

26

#### <span id="page-27-0"></span>**1. Documentos digitales accesibles**

#### <span id="page-27-1"></span>a. Selección del idioma

- Antes de iniciar la redacción de un texto, procure configurar el idioma en el que trabajará. Esto debido a que algunas personas con discapacidad visual utilizan programas de lectura de pantalla, que realizan su función dependiendo del idioma del documento.
- Para configurar el idioma, busque la opción en el menú de su programa editor de texto y selecciónelo antes de iniciar el documento.
	- Libre Office: menú de "herramientas"
	- Google Drive: menú de "archivo"
	- Microsoft Word: pestaña de "revisar"
- Si se utilizan palabras en otro idioma, se deberá marcar el cambio de idioma solo en la palabra o palabras que se requiera, siguiendo el mismo procedimiento.

#### <span id="page-27-2"></span>b. Tipografía (fuente, estilo de texto y color)

- Utilice fuentes sin serifas (sans serif) como Arial, Tahoma o Verdana; ya que estas son de fácil lectura.
- Sobre el tamaño de la fuente, se recomienda el uso mínimo de 12 puntos para el texto del contenido, puede usar un valor mayor en títulos.
- No utilice el color como un identificador de la información, va que hay personas que, por su condición visual, no los reconocen. Lo mismo sucede con la negrita. Puede usarlos como elementos decorativos, pero no con un valor semántico. Ejemplo del uso del color como identificador: "Las palabras marcadas con azul son sustantivos y las rojas verbos".
- No utilice cursiva, ya que la direccionalidad y el grosor de la fuente cambian y la hacen poco legible.
- Evite usar efectos (como la sombra o tachado) en los textos, esto por cuanto cambian la forma de las letras generando distorsión.
- Puede utilizar la negrita y el subrayado en textos, pero debe recordar que ambos son elementos decorativos que no son percibidos por los programas de lectura de pantalla y que usarlos con mucha frecuencia dificulta la lectura del texto.
- Asegúrese que las combinaciones de los colores de fondo y primer plano tengan suficiente contraste (fondo oscuro y letra clara o letra oscura y fondo claro) de forma que el contenido sea fácilmente distinguible.
- Si utiliza color, procure usar tonos complementarios (por ejemplo: azul-amarillo) y no análogos (por ejemplo: verde-azul).
- Los colores que generan mejor contraste son:
	- negro o azul sobre blanco
	- blanco o amarillo sobre negro
	- blanco sobre azul o rojo
	- amarillo sobre negro o verde

#### <span id="page-28-0"></span>c. Estructuración del texto

● Utilice los "estilos de texto" para dar jerarquía al contenido y facilitar a la persona la navegación por el documento. Recuerde asignar "título" al título principal del documento y posteriormente etiquetar como "título 1" los subtítulos de primer nivel, "título 2" los subtítulos de segundo nivel y así sucesivamente.

- Los "estilos de texto" aparecen en la barra de herramientas y son utilizados para posteriormente generar el índice del documento.
- Recuerde generar los índices o tablas de contenido mediante la herramienta automática del programa. Hacerlas de forma manual compromete el acceso que la persona puede tener al contenido del documento.

#### <span id="page-29-0"></span>d. Párrafos y contenido

- Procure escribir el texto usando minúsculas y mayúsculas. El uso de palabras u oraciones en mayúscula dificulta la lectura porque se percibe la palabra en bloque.
- Utilice la alineación del texto hacia el margen izquierdo, procure no utilizar el justificado de ambos márgenes ya que el espaciado entre las palabras cambia, quedando espacios en blanco o palabras muy pegadas.
- Elabore párrafos con ocho líneas de texto máximo, ya que los bloques con poco texto facilitan el pasar de una línea a otra y no omitir información (saltar líneas).
- En cuanto al interlineado entre oraciones, utilice 1,5 puntos. Entre párrafos, configure el espaciado doble para que los mismos sean fácilmente identificables.
- Es recomendable gestionar el cambio de página con los "saltos de página", y no hacerlo presionando la tecla "enter".
- No utilice el tabulador para separar el texto.

#### e. Listas con viñetas o numeración

- <span id="page-30-0"></span>● Evite el uso de guiones, asteriscos o símbolos como elementos de separación, ya que los programas de lectura de pantalla reconocen el elemento como tal y no como parte de un listado.
- Utilice las viñetas y la numeración que el programa contiene en forma predeterminada, dentro de la barra de herramientas. Al igual que el "esquema" numérico, alfabético o icónico que el programa genera para establecer jerarquías.

#### <span id="page-30-1"></span>f. Columnas

- Procure utilizar el texto lineal sobre las columnas, ya que es el formato más accesible y de fácil lectura.
- Sin embargo, si requiere utilizar columnas, recurra a la herramienta del programa que las genera.
- Configure las columnas con un espaciado amplio entre cada una.
- No utilice el tabulador para separar el texto.
- Utilice máximo dos columnas.

#### <span id="page-30-2"></span>g. Imágenes y logos

- Las imágenes o logos incluidos en un texto deben contar con una etiqueta que describa su contenido, porque los programas de lectura de pantalla no los reconocen sin este dato.
- Esta etiqueta se genera en la opción **"texto alternativo"**. El texto alternativo es la descripción puntual de la imagen. La opción para generarlo se encuentra en el menú "formato de la imagen".
- Las imágenes pueden contar con un pie de foto, en el cual se incluya una descripción específica de la misma. Esta descripción se conoce como **"texto descriptivo**" y en ella se debe incluir detalles de la información que la imagen busca transmitir.
- Recuerde incluir únicamente imágenes con carácter ilustrativo, ya que la información vital debe incluirse dentro del texto.
- Las imágenes deben ser claras, bien definidas. Si las descarga de internet debe eliminar los metadatos que tienen asociados.

#### <span id="page-31-0"></span>h. Encabezados, numeración y pie de página

- Sobre los encabezados y pies de página, es importante retomar que los programas de lectura de pantalla no ingresan a estos automáticamente; por lo que la información contenida no debe ser relevante para comprender el contenido del documento.
- A la hora de montar un encabezado, utilice la herramienta que el programa tiene para este efecto. No genere los encabezados en cada página de forma manual.
- Recuerde que los encabezados tienen un valor decorativo, por lo que no conviene incluir en ellos información relevante.
- Siempre utilice la herramienta para generar el número de página que contiene el programa que está utilizando. No incluya la numeración de las páginas de forma manual.
- La numeración de las páginas orienta a la persona en la búsqueda y ubicación del contenido, por lo que le facilita el acceso al mismo.
- Utilice la numeración en el borde inferior derecho.
- Si incluye notas al pie de página, utilice la herramienta que el programa contiene, no las incluya de forma manual.

#### <span id="page-32-0"></span>i. Tablas y gráficos

- Procure crear tablas de datos, no así tablas de contenido; presente la información como texto.
- Utilice la herramienta propia del programa para generar tablas o gráficos.
- Evite el uso de celdas, columnas o filas en blanco para dar formato, pues confunden a las personas que utilizan programas de lectura de pantalla.
- No utilice el tabulador para separar el texto.
- Si utiliza tablas, no incluya celdas combinadas o tablas complejas, trabaje siempre con formatos sencillos.
- Procure marcar la fila en la que aparece la descripción del contenido (generalmente es la primera fila) como "encabezado de fila". De esta forma el lector de pantalla leerá en las otras filas la información contenida en la columna. Por ejemplo, cuando la persona acceda al primer ítem y se desplaza por las columnas, el lector de pantalla leerá cada criterio y así la persona podrá ubicarse en el contenido.
- La información contenida en tablas debe leerse de forma coherente línea por línea.
- Si importa tablas o gráficos de una hoja de cálculo, configure la opción que evita que los documentos queden asociados entre sí.
- Incluya un título en cada tabla y gráfico.
- Las tablas no deben exceder una página de extensión, si sobrepasan este límite, deben dividirse e incluir el encabezado en cada nueva página.
- Los gráficos deben contar con "texto descriptivo", es decir con una descripción textual de su contenido.
- Puede usar la herramienta de "texto alternativo" para describir el contenido de los gráficos o incluirla bajo el gráfico.
- Recuerde numerar, en el título, las tablas y los gráficos, de esta forma será más sencillo ubicarlos y hacer referencia a ellos en el texto.
- Utilice diferentes texturas o tramas no solo diferentes colores, en los gráficos para destacar puntos de interés.

#### <span id="page-33-0"></span>j. Enlaces

- Procure no utilizar enlaces o hipervínculos en el texto.
- Elimine los enlaces o hipervínculos contenidos en texto que importa de otros documentos o sitios web.
- Si utiliza un enlace deberá indicar o describir claramente hacia dónde va el enlace, antes de que la persona usuaria ingrese al mismo.
- Evite las frases "leer más" o "aquí" para informar la presencia de un enlace.

#### <span id="page-34-0"></span>**2. Presentaciones digitales accesibles**

#### <span id="page-34-1"></span>a. Selección del idioma

- Antes de iniciar la creación de una diapositiva, procure configurar el idioma en el que trabajará. Esto debido a que algunas personas con discapacidad visual utilizan programas de lectura de pantalla, que realizan su función dependiendo del idioma del documento.
- Para configurar el idioma, busque la opción en el menú de su programa y selecciónelo antes de iniciar la presentación.
	- Libre Office: menú de "herramientas"
	- Google Drive: menú de "archivo"
	- Microsoft Powerpoint: pestaña de "archivo"
- Si se utilizan palabras en otro idioma, se deberá marcar el cambio de idioma solo en la palabra o palabras que se requiera, siguiendo el mismo procedimiento.

#### <span id="page-34-2"></span>b. Tipografía (fuente, estilo de texto y color)

- Utilice fuentes sin serifas (sans serif) como Arial, Tahoma o Verdana; ya que estas son de fácil lectura.
- Sobre el tamaño de la fuente, se recomienda el uso mínimo de 24 puntos para el texto del contenido, puede usar un valor mayor en títulos.
- No utilice el color como un identificador de la información, ya que hay personas que, por su condición visual, no los reconocen. Lo mismo sucede con la negrita, puede usarlos como elementos decorativos, pero no con un valor semántico. Ejemplo del uso del color como identificador: "La respuesta correcta está en color verde."
- No utilice cursiva, ya que la direccionalidad y el grosor de la fuente cambian y la hacen poco legible.
- Evite usar efectos (como la sombra o tachado) en los textos, esto por cuanto cambian la forma de las letras generando distorsión.
- Puede utilizar la negrita y el subrayado en textos, pero debe recordar que ambos son elementos decorativos que no son percibidos por los programas de lectura de pantalla y que usarlos con mucha frecuencia dificulta la lectura del texto.
- Asegúrese que las combinaciones de los colores de fondo y primer plano tengan suficiente contraste (fondo oscuro y letra clara o letra oscura y fondo claro) de forma que el contenido sea fácilmente distinguible.
- Tome en cuenta que para presentaciones se recomienda trabajar con una combinación de máximo tres colores.
- Si utiliza color, procure usar tonos complementarios (por ejemplo: azul-amarillo) y no análogos (por ejemplo: verde-azul).
- Los colores que generan mejor contraste son:
	- negro o azul sobre blanco
	- blanco o amarillo sobre negro
	- blanco sobre azul o rojo
	- amarillo sobre negro o verde

#### <span id="page-35-0"></span>c. Estructuración del texto y diseño de plantilla

● Procure utilizar la mínima cantidad de diapositivas para mantener la atención del público.
- Las diapositivas deben mantener una estructura jerárquica que facilite la comprensión del conjunto de la presentación, dé esa estructura utilizando las plantillas existentes, las cuales contienen títulos, subtítulos, etc.
- Para diseñar una diapositiva, busque en la herramienta "diseño'', y seleccione la plantilla que corresponda con el contenido que va a incluir. Por ejemplo:
	- diapositiva con título
	- encabezado de sección
	- título y cuerpo
- Diseñe las diapositivas partiendo de las plantillas predeterminadas, esto permite generar una "vista de esquema" (similar a un índice) de toda la presentación y determinar cuales diapositivas se quieren revisar con detalle.
- Recuerde incluir título en cada diapositiva, para ubicar a la persona en el contenido de la misma y facilitar la navegación. No conviene repetir los títulos, cada diapositiva requiere un título propio aunque se hable de un mismo tema.
- Recuerde que puede numerar las diapositivas según la secuencia en las que las presentará, pero esto no sustituye el uso de título en cada una.

#### d. Contenido

- Procure escribir el texto usando minúsculas y mayúsculas, en formato de oración. El uso de palabras u oraciones solo en mayúscula dificulta la lectura porque se percibe la palabra en bloque.
- Utilice la alineación del texto hacia el margen izquierdo, procure no utilizar el justificado de ambos márgenes ya que el espaciado entre las palabras cambia, quedando espacios en blanco o palabras muy pegadas.
- En cuanto al interlineado entre oraciones, utilice 1,5 puntos. Entre párrafos, configure el espaciado doble para que los párrafos sean fácilmente identificables.
- Prefiera el uso de viñetas y frases cortas que sinteticen la idea a transmitir.
- Recuerde terminar las frases con punto o punto y coma.
- No utilice el tabulador para separar el texto.
- Revise la ortografía y la gramática de la presentación una vez terminada.

#### e. Listas con viñetas o numeración

- Evite el uso de guiones, asteriscos o símbolos como elementos de separación, ya que los programas de lectura de pantalla reconocen el elemento como tal y no como parte de un listado.
- Utilice las viñetas y la numeración que el programa contiene en forma predeterminada, dentro de la barra de herramientas. Al igual que el "esquema" numérico, alfabético o icónico que el programa genera para establecer jerarquías.

# f. Columnas

- Procure utilizar el texto lineal sobre las columnas ya que es el formato más accesible y de fácil lectura.
- Sin embargo si requiere utilizar columnas, recurra a los "cuadros de texto" de la plantilla que contiene el diseño o tema que ha seleccionado.
- Configure las columnas (cuadros de texto) con un espaciado amplio entre cada una (mínimo 2 cm.).
- No utilice el tabulador para separar el texto.

● Utilice máximo dos columnas (cuadros de texto). Si utiliza más columnas el tamaño de las mismas dificulta la lectura del contenido y el pasar de una línea a otra.

# g. Imágenes, fondo y animaciones

- En las diapositivas, por imágenes se refiere a imágenes, imágenes prediseñadas, logos, fotos, objetos incrustados, formas, etc.
- Las imágenes incluidas en una diapositiva deben contar con una etiqueta que describa su contenido, porque los programas de lectura de pantalla no las reconocen sin este dato.
- Esta etiqueta se genera en la opción **"texto alternativo".** El texto alternativo es la descripción puntual de la imagen. La opción para generarlo se encuentra en el menú "formato de la imagen".
- En los programas para creación de presentaciones, el "texto alternativo" permite incluir un título y una descripción. Puede utilizar el espacio "descripción" para incluir el **"texto descriptivo"**, es decir, para describir con detalle el contenido de la imagen. Procure incluir ambos elementos, no omita el título, pues las personas que utilizan programas de lectura de pantalla requieren este dato.
- Recuerde incluir únicamente imágenes con carácter ilustrativo, ya que la información vital debe incluirse como texto.
- Las imágenes deben ser claras, bien definidas. Si las descarga de internet debe eliminar los metadatos que tienen asociados.
- Evite utilizar animaciones o efectos de transición automáticos entre las diapositivas,ya que el uso de elementos parpadeantes o imágenes animadas puede producir ataques de epilepsia fotosensitiva.
- Recuerde que debe existir contraste entre el texto y el fondo. Procure no utilizar fondos degradados o con tramas (fondos cuadriculados, con líneas, etc.), ni imágenes de fondo.
- Los programas utilizados para crear presentaciones con diapositivas contienen la herramienta "temas" que proporciona plantillas con colores y formas definidas, fáciles de utilizar. Procure seleccionar la que tenga mejores opciones de contraste.

# h. Tablas y gráficos

- Procure crear tablas de datos, no así tablas de contenido; presente el contenido en la exposición.
- Utilice la herramienta propia del programa para generar tablas o gráficos.
- No utilice el tabulador para separar el texto.
- Si utiliza tablas, no incluya celdas combinadas o tablas complejas, trabaje siempre con formatos sencillos.
- Evite el uso de celdas, columnas o filas en blanco para dar formato, pues confunden a las personas que utilizan programas de lectura de pantalla.
- Procure marcar la fila en la que aparece la descripción del contenido (generalmente es la primera fila) como "encabezado de fila". De esta forma el lector de pantalla leerá en las otras filas la información contenida en la columna. Por ejemplo, cuando la persona acceda al primer ítem y se desplaza por las columnas, el lector de pantalla leerá cada criterio y así la persona podrá ubicarse en el contenido.
- La información contenida en tablas debe leerse de forma coherente línea por línea.
- No incluya demasiada información en tablas o gráficos, esto le obligaría a utilizar un tamaño de letra menor y dificultará la lectura a distancia.
- Si importa tablas o gráficos de una hoja de cálculo,al pegar la tabla o gráfico marque la opción que evita que los documentos queden asociados entre sí.
- Incluya un título en cada tabla y gráfico.
- Las tablas no deben exceder una página de extensión, si sobrepasan este límite, deben dividirse e incluir el encabezado en cada nueva diapositiva.
- Los gráficos deben contar con **"texto descriptivo"**, es decir con una descripción textual de su contenido. Puede usar la herramienta de "texto alternativo" para describir el contenido de los gráficos.
- En los programas para creación de presentaciones, el "texto alternativo" permite incluir un título y una descripción. Puede utilizar el espacio "descripción" para incluir el texto descriptivo, es decir, para describir con detalle el contenido de la imagen. Procure incluir ambos elementos, no omita el título, pues las personas que utilizan programas de lectura de pantalla requieren este dato.
- Recuerde numerar las tablas y los gráficos, de esta forma será más sencillo ubicarlos y hacer referencia a ellos en el texto o exposición.
- Utilice diferentes texturas, no solo diferentes colores, en los gráficos para destacar puntos de interés.

# i. Enlaces

- Procure no utilizar enlaces o hipervínculos en el texto.
- Elimine los enlaces o hipervínculos contenidos en el texto que importa de otros documentos o sitios web. (No aplica para la bibliografía).
- Si utiliza un enlace deberá indicar o describir claramente hacia dónde va el enlace antes de que la persona usuaria ingrese al mismo. Evite las frases "leer más" o "aquí".

● Si es indispensable el uso de hipervínculos, recuerde describirlos brevemente en la opción "texto para mostrar".

#### j. Elementos multimedia (videos y audios)

- Los elementos multimedia son utilizados para transmitir información importante, por lo que dicha información debe estar contenida en la presentación en un formato alternativo (texto, imagen) de forma que las personas que presentan condiciones visuales o auditivas tengan acceso a esta.
- Puede grabar una narración a la presentación y escribir la narración como "notas de las diapositivas", de esta manera el contenido estará presente para todos los públicos.
- Si desea subtitular la presentación mientras hace la exposición, puede usar la herramienta de subtitulado o de dictado de voz. De esta forma, el texto se genera automáticamente al pie de la página, pero conviene que deje un espacio disponible, en la parte inferior de la diapositiva para esta información.
- Al grabar un audio o narrar una presentación, procure utilizar un micrófono y hablar claro, con velocidad moderada.
- Recuerde agregar el "texto alternativo" a los vídeos que inserte en la presentación.
- Procure incluir vídeos subtitulados en español y con interpretación en lengua de señas.

# **3. Hojas de cálculo digitales accesibles**

#### a. Selección del idioma

- Antes de iniciar, procure configurar el idioma en el que trabajará. Esto debido a que algunas personas con discapacidad visual utilizan programas de lectura de pantalla, que realizan su función dependiendo del idioma del documento.
- Para configurar el idioma, busque la opción en el menú de su programa y selecciónelo antes de iniciar el documento.
	- Libre Office: menú de "herramientas"
	- Microsoft Excel: pestaña de "archivo" + "opciones"
- Si se utilizan palabras en otro idioma, se deberá marcar el cambio de idioma solo en la palabra o palabras que se requiera, siguiendo el mismo procedimiento.

# b. Tipografía (fuente, estilo de texto y color)

- Utilice fuentes sin serifas (sans serif) como Arial, Tahoma o Verdana; ya que estas son de fácil lectura.
- Sobre el tamaño de la fuente, se recomienda el uso mínimo de 12 puntos para el texto o datos, puede usar un valor mayor en títulos o encabezados.
- No utilice el color como un identificador de la información, ya que hay personas que, por su condición visual, no los reconocen. Lo mismo sucede con la negrita. Puede usarlos como elementos decorativos, pero no con un valor semántico. Por ejemplo, evite marcar las ganancias con azul y las pérdidas con rojo, porque una persona que no reconoce estos colores no podrá distinguir las pérdidas de las ganancias.
- No utilice cursiva, ya que la direccionalidad y el grosor de la fuente cambian y la hacen poco legible.
- Evite usar efectos (como la sombra o tachado) en los textos, esto por cuanto cambian la forma de las letras generando distorsión.
- En hojas de cálculo, por la disposición de la información, evite utilizar cambios de color o de letra en forma frecuente.
- Puede utilizar la negrita y el subrayado en textos, pero debe recordar que ambos son elementos decorativos que no son percibidos por los programas de lectura de pantalla y que usarlos con mucha frecuencia dificulta la lectura.
- Asegúrese que las combinaciones de los colores de fondo y primer plano tengan suficiente contraste (fondo oscuro y letra clara o letra oscura y fondo claro) de forma que el contenido sea fácilmente distinguible.
- Si utiliza color, procure usar tonos complementarios (por ejemplo: azul-amarillo) y no análogos (por ejemplo: verde-azul).
- Los colores que generan mejor contraste son:
	- negro o azul sobre blanco
	- blanco o amarillo sobre negro
	- blanco sobre azul o rojo
	- amarillo sobre negro o verde

# c. Estructuración del texto

● Utilice los "estilos de celda" para dar jerarquía al contenido y facilitar a la persona la navegación por el documento. Recuerde asignar "título" al título principal del documento y posteriormente etiquetar como "título 1" los subtítulos de primer nivel, "título 2" los subtítulos de segundo nivel y así sucesivamente.

● Recuerde poner nombre a cada hoja de trabajo contenida en un archivo, este nombre debe ser diferente y único para cada hoja.

#### d. Contenido

- Escriba con claridad, utilizando frases cortas y sencillas.
- Siempre revise la ortografía y gramática al finalizar.
- Explique las abreviaturas que incluye en la hoja de cálculo al inicio de la misma, o incluya una hoja dentro del archivo con estos datos.
- Procure escribir el texto usando minúsculas y mayúsculas. El uso de palabras u oraciones en mayúscula dificulta la lectura porque se percibe la palabra en bloque.
- Si hay encabezados que se repiten varias veces en la hoja de cálculo, todos deben tener el mismo formato.
- Utilice la alineación del texto hacia el margen izquierdo o centrado y ajuste la celda al contenido, de forma que se vea toda la información.
- Recuerde dar el mismo formato a todos los datos presentados, por ejemplo, si utiliza cifras en porcentajes, todas las celdas que contienen porcentajes deben tener el mismo formato.
- La información contenida en cada celda debe representar correctamente los datos ingresados, sean números, fechas, porcentajes, etc.,de lo contrario los programas de lectura de pantalla no los reconocerán y la información no se transmitirá de forma correcta.
- Puede utilizar las herramientas del programa para definir el formato numérico del contenido de la celda (fecha, porcentaje, contabilidad, finanzas, moneda, etc.).
- Evite el uso de celdas, columnas o filas en blanco para dar formato, pues confunden a las personas que utilizan programas de lectura de pantalla.
- No incluya celdas combinadas o tablas complejas, trabaje siempre con formatos sencillos.
- Procure marcar la fila en la que aparece la descripción del contenido o encabezado (generalmente es la primera fila) como "encabezado de fila" o inmovilíselo.
- Al crear una hoja de cálculo puede inmovilizar filas y columnas, esta herramienta servirá para dejar fija en pantalla la información principal mientras se navega por la hoja. La opción aparece en el menú "ver".
- La información contenida en tablas debe leerse de forma coherente línea por línea, columna por columna.
- Si importa tablas o gráficos de otra hoja de cálculo, configure la opción que evita que los documentos queden asociados entre sí.
- Incluya un título en cada hoja de cálculo y encabezados sencillos, que faciliten la navegación.
- Para destacar información puede utilizar los "acentos" predeterminados que contiene el programa. Los puede ubicar en "estilo de celdas".
- Cuando incluya fórmulas, utilice la herramienta contenida en el programa para este efecto.

# e. Gráficos

- Recuerde incluir un título en cada gráfico.
- Los gráficos deben contar con **"texto descriptivo"**, es decir con una descripción textual de su contenido. Puede usar la herramienta de "texto alternativo" para describir el contenido de los gráficos.
- En los programas para creación de hojas de cálculo, el "texto alternativo" permite incluir un título y una descripción. Puede utilizar el espacio "descripción" para incluir el texto descriptivo, es decir, para describir con

detalle el contenido de la imagen. Procure incluir ambos elementos, no omita el título, pues las personas que utilizan programas de lectura de pantalla requieren este dato

● Utilice diferentes texturas, no solo diferentes colores, en los gráficos para destacar puntos de interés.

# f. Enlaces

- Procure no utilizar enlaces o hipervínculos en la información.
- Elimine los enlaces o hipervínculos contenidos en texto que importa de otros documentos o sitios web.
- Si utiliza un enlace, deberá indicar o describir claramente hacia dónde va el enlace antes de que la persona usuaria ingrese al mismo. Evite las frases "leer más" o "aquí".

#### **4. Documentos digitales en PDF accesibles**

Sobre la accesibilidad de documentos y presentaciones en formato portable o PDF, es conveniente retomar que pueden generarse mediante dos mecanismos diferentes:

- Documentos escaneados o digitalizados como imagen.Por ser imágenes, el contenido de estos no puede ser accedido por personas que utilizan programas de lectura de pantalla, pues se requiere primero convertir las imágenes en texto, mediante el uso de un programa de reconocimiento óptico de caracteres (OCR).
- Documentos generados a partir de un archivo de texto o presentación. Cuando se guarda un documento o presentación en formato PDF, este archivo conserva las propiedades con las que fue creado, por lo que si fue elaborado tomando en cuenta criterios de accesibilidad, podrá ser accedido por cualquier persona con cualquier producto de apoyo.

Ahora bien, en esta sección se anotan recomendaciones para crear un PDF accesible, entendiendo este como el documento generado a partir de archivos editables. Por ello en primer lugar, se deben seguir las recomendaciones anotadas anteriormente para crear documentos o presentaciones accesibles, esto debido a que la mayoría de las características del material se conservan a la hora de guardarlo como PDF. Recuerde que tareas como definir el idioma, jerarquizar el contenido, usar texto alternativo y texto descriptivo, son vitales para que un documento sea accesible.

#### a. Pasos para generar PDF accesible desde Open Office:

- Paso 1. En el menú "Archivo", seleccione la opción "Exportar en formato PDF".
- Paso 2. En el cuadro de diálogo que aparece se muestran diferentes opciones de exportación, debe asegurar que estén seleccionadas las opciones: "PDF con etiquetas" y "Exportar Marcadores" de la pestaña "General".
- Paso 3. En la ventana que a continuación se despliega, elija la ubicación donde requiere almacenar el archivo PDF, coloque un nombre al archivo y finalmente haga clic en el botón "Guardar".

#### b. Pasos para generar PDF accesible desde Microsoft Word:

- Paso 1. Desde la ventana principal de la herramienta, vaya al menú "Archivo" Guardar y enviar PDF o XPS".
- Paso 2. Al seleccionar esta última opción se abrirá un cuadro de diálogo para guardar el documento, en ese momento debe pulsar el botón "Opciones" y asegurarse que está marcada la casilla "Etiquetas de la estructura del documento para accesibilidad" y hacer clic en "Aceptar".
- Paso 3. En el cuadro de diálogo que quedó abierto, "Publicar como PDF o XPS", elija la ubicación del archivo, asigne un nombre y haga clic en el botón "Publicar".

#### c. Pasos para generar PDF accesible desde Power Point

- Paso 1. Haga clic en el menú "Archivo" y elija "Guardar como".
- Paso 2. En el cuadro de diálogo que aparece, ingrese un nombre para el archivo PDF; en el menú desplegable "Tipo", seleccione PDF y elija la

ubicación donde se guardará el archivo. Para finalizar el proceso haga clic en el botón "Guardar".

Los pasos descritos anteriormente permiten guardar un documento y que este conserve los elementos de accesibilidad que se han incorporado durante su diseño. Sin embargo si se cuenta con un PDF que fue guardado como imagen al ser creado o al ser escaneado, este documento debe, primeramente, ser transformado a texto editable y posteriormente se le deben incorporar los elementos de accesibilidad requeridos para que pueda ser revisado por cualquier persona.

# **5. Materiales audiovisuales accesibles**

#### a. Tipografía, color e imágenes

- Utilice fuentes sin serifas (sans serif) como Arial, Tahoma o Verdana; ya que estas son de fácil lectura.
- En lo referente al tamaño de la fuente, este debe ser proporcional al tamaño de la imagen, facilitando siempre la lectura rápida.
- No utilice cursiva, ya que la direccionalidad y el grosor de la fuente cambian y la hacen poco legible.
- Evite usar efectos (como la sombra o tachado) en los textos, esto por cuanto cambian la forma de las letras generando distorsión.
- Puede utilizar la negrita y el subrayado en textos, pero debe recordar que ambos son elementos decorativos y que usarlos con mucha frecuencia dificulta la lectura del texto.
- Asegúrese de que las combinaciones de los colores de fondo y primer plano tengan suficiente contraste (fondo oscuro y letra clara o letra oscura y fondo claro) de forma que el contenido sea fácilmente distinguible.
- Procure que la imagen contenga elementos que tengan contraste entre sí, utilice tonos complementarios (por ejemplo: azul-amarillo) y no análogos (por ejemplo: verde-azul).
- Los colores que generan mejor contraste son:
	- negro o azul sobre blanco
	- blanco o amarillo sobre negro
	- blanco sobre azul o rojo
	- amarillo sobre negro o verde
- Si utiliza imágenes dentro del vídeo, recuerde que las mismas deben ser claras, con buena definición y resolución.
- Aplique los elementos relacionados con el contraste descritos anteriormente para las imágenes.
- Recuerde utilizar las imágenes como referencia y describa los elementos presentes en estas.

#### b. Subtitulado

- El subtitulado debe contener toda la información sonora del vídeo: identificación de las personas participantes, contenido de los diálogos, eventos sonoros (música, risas, aplausos, efectos especiales).
- Los subtítulos deben aparecer en la parte inferior de la pantalla ocupando dos líneas, excepcionalmente tres.
- Si en el vídeo aparecen varias personas, se deben asignar líneas distintas a cada una y el texto debe estar centrado respecto a la caja.
- Utilice fuentes sin serifas (sans serif) como Arial, Tahoma o Verdana; ya que estas son de fácil lectura.
- Sobre el tamaño de la fuente, este debe ser proporcional al tamaño de la imagen, facilitando siempre la lectura rápida.
- No utilice cursiva, ya que la direccionalidad y el grosor de la fuente cambian y la hacen poco legible.
- Al generar subtítulos, no separe las palabras, pero separe las frases largas según las conjunciones.
- Tome en cuenta que la voz muchas veces marca las separaciones mediante pausas o inflexiones.
- Procure dividir las líneas o subtítulos haciéndolos coincidir con comas y puntos.

● Recuerde que la sincronización del subtitulado con el audio y vídeo es vital para la comprensión del mensaje.

#### c. Lengua de señas

- La interpretación en lengua de señas es un derecho de las personas sordas, por lo que los contenidos audiovisuales deben contar con esta. Sin embargo, no todas las personas sordas son usuarias de lengua de señas, por lo que conviene incluir también el subtitulado.
- La imagen de la persona intérprete debe incorporarse en la esquina inferior derecha del video en un recuadro. Esto debido a que es el último punto de lectura, por lo que no distrae a la audiencia.
- El tamaño mínimo del recuadro debe tener el equivalente a un cuarto de la base del video (a nivel horizontal) y un tercio de la altura (a nivel vertical).
- La persona intérprete debe utilizar vestimenta con colores neutros y evitar estampados, así como accesorios, ya que generan distracción.
- El fondo sobre el cual se realizará la interpretación debe ser gris, de preferencia, o contrastar con la vestimenta y tono de piel de la persona intérprete.
- El color de fondo debe producir la menor cantidad de sombras.
- Cuide la iluminación de la persona intérprete, procure que se genere la menor cantidad de sombras.
- La imagen de la persona intérprete debe corresponder mínimo a un plano medio corto (desde la cintura).
- Recuerde que la sincronización de la interpretación con el audio y vídeo es vital para la comprensión del mensaje.
- Tome en cuenta que la imagen de la persona intérprete y el subtitulado no deben estar superpuestos. Además, no deben incluirse elementos, como

logos, barras de colores, datos de contacto, etc., cercanos al recuadro de la interpretación.

# d. Audiodescripción

- La audiodescripción consiste en la narración en audio de los elementos presentes en la imagen que son relevantes para la comprensión pero que no son perceptibles para una persona con discapacidad visual. Por ejemplo, cuando una persona está en cuadro, mediante la audiodescripción se establece quién es la persona y que hace: "María toma té sentada en la sala de su casa".
- La audiodescripción se realiza con una voz diferente a la de las personas participantes, en una pista de audio diferente a la del audio del vídeo, y se inserta en los espacios sin diálogo, de manera que no interfiere con el sonido original del vídeo.
- Generalmente incluye descripción de: acciones, personas, expresiones corporales, escenarios y localizaciones y textos que se muestran en pantalla.
- A la hora de realizar una audiodescripción se debe utilizar lenguaje claro y preciso, utilizando frases cortas y de fácil comprensión.
- Si no se cuenta con el recurso, procure describir lo que sucede en cuadro dentro del diálogo, de forma que el contenido se transmita en forma completa.

# e.Locución e imagen

- Recuerde elaborar productos que tengan buena iluminación y que carezcan de distractores visuales.
- Elabore un guión y verifique con anterioridad las condiciones del lugar o lugares en los que va a realizar las tomas o grabación.
- Procure que exista contraste entre los elementos que incluye en pantalla, tanto en el vestuario de las personas como entre los objetos y el fondo.
- Procure que la calidad del audio sea la mejor, para ello puede utilizar un micrófono y hablar claro, de frente y con velocidad moderada.
- Las personas con discapacidad visual por su condición, requieren que la información que se presenta en pantalla en forma escrita sea oralizada. Si se presentan cintillos con datos de contacto o nombres, estos deben ser oralizados.
- La información que se transmite en imagen debe tener su equivalente en audio, el cual debe contener una descripción de la misma.

# **6. Comunicaciones electrónicas accesibles**

#### a. Selección del idioma

- Antes de iniciar la redacción de un texto, procure configurar el idioma en el que trabajará. Esto debido a que algunas personas con discapacidad visual utilizan programas de lectura de pantalla, que realizan su función dependiendo del idioma del documento.
- Para definir el idioma, busque la opción en el menú de configuración de su correo electrónico.

#### b. Tipografía (fuente, estilo de texto y color)

- Utilice fuentes sin serifas (sans serif) como Arial, Tahoma o Verdana; ya que estas son de fácil lectura.
- Sobre el tamaño de la fuente, se recomienda el uso mínimo de 12 puntos para el texto del contenido.
- No utilice el color como un identificador de la información, ya que hay personas que, por su condición visual, no los reconocen. Lo mismo sucede con la negrita,puede usarlos como elementos decorativos, pero no con un valor semántico. Ejemplos del uso del color como identificador: "Los horarios marcados con verde están disponibles."
- No utilice cursiva, ya que la direccionalidad y el grosor de la fuente cambian y la hacen poco legible.
- Evite usar efectos (como la sombra o tachado) en los textos, esto por cuanto cambian la forma de las letras generando distorsión.
- Puede utilizar la negrita y el subrayado en textos, pero debe recordar que ambos son elementos decorativos que no son percibidos por los programas

de lectura de pantalla y que usarlos con mucha frecuencia dificulta la lectura del texto.

- Asegúrese de que las combinaciones de los colores de fondo y primer plano tengan suficiente contraste (fondo oscuro y letra clara o letra oscura y fondo claro) de forma que el contenido sea fácilmente distinguible.
- Si utiliza color, procure usar tonos complementarios (por ejemplo: azul-amarillo) y no análogos (por ejemplo: verde-azul).
- Los colores que generan mejor contraste son:
	- negro o azul sobre blanco
	- blanco o amarillo sobre negro
	- blanco sobre azul o rojo
	- amarillo sobre negro o verde

# c. Contenido

- Identifique el correo con un "asunto" claro y conciso, sea breve.
- Si reenvía un correo, elimine los datos de reenvío que son innecesarios.
- Procure escribir el texto usando minúsculas y mayúsculas. El uso de palabras u oraciones en mayúscula dificulta la lectura porque se percibe la palabra en bloque.
- Utilice la alineación del texto hacia el margen izquierdo.
- Elabore párrafos con ocho líneas de texto máximo, ya que los bloques con poco texto facilitan el pasar de una línea a otra y no omitir información (saltar líneas).
- Entre párrafos, utilice espaciado doble para que los mismos sean fácilmente identificables.
- Recuerde aplicar elementos que faciliten la lectura a personas con dificultades de comprensión, como por ejemplo: iniciar el párrafo con la idea principal, evitar el uso de lenguaje muy técnico o redundancias, utilizar frases cortas con sentido en sí mismas, etc.
- Revise la ortografía y la gramática al finalizar.

#### d. Listas con viñetas o numeración

- Evite el uso de guiones, asteriscos o símbolos como elementos de separación, ya que los programas de lectura de pantalla reconocen el elemento como tal y no como parte de un listado.
- Utilice las viñetas y la numeración que el programa contiene en forma predeterminada, dentro de la barra de herramientas.

# e. Imágenes

- Las imágenes incluidas en un texto deben contar con una etiqueta que describa su contenido, porque los programas de lectura de pantalla no las reconocen sin este dato.
- Los correos electrónicos no contienen la opción para agregar "texto alternativo", por lo que las imágenes deben ir acompañadas de una descripción detallada. Para hacer esta descripción anote abajo de la imagen: **"descripción de la imagen"** y realice la misma.
- Recuerde incluir únicamente las imágenes requeridas dentro del correo, prescinda de estas si no son necesarias.
- Las imágenes deben ser claras y bien definidas. Si las descarga de internet debe eliminar los metadatos que tienen asociados.
- Incluya las imágenes utilizando el tamaño "predeterminado" que recomienda el correo.

● Si las imágenes contienen información importante sobre una actividad, trámite u otro, esa información debe también estar contenida en el texto del correo.

# f. Enlaces

- Procure no utilizar enlaces o hipervínculos en el texto.
- Elimine los enlaces o hipervínculos contenidos en texto que importa de otros documentos o sitios web.
- Si utiliza un enlace deberá indicar o describir claramente hacia dónde va el enlace antes de que la persona usuaria ingrese al mismo. Evite las frases "leer más" o "aquí".
- Recuerde marcar los enlaces usando la herramienta que contiene el correo y anotar en "texto para mostrar" una etiqueta que permita a la persona identificar el enlace.

# g. Emojis

- Los emojis son identificados por los programas de lectura de pantalla. Sin embargo, deben usarse con carácter ilustrativo.
- Procure no utilizar emojis dentro de un texto para sustituir palabras, úselos para ampliar o ilustrar lo que anota en el texto

# h. Archivos adjuntos

● Los archivos que incluya como adjuntos deben presentarse en formato accesible.

- Para crear documentos accesibles puede revisar los apartados anteriores y verificar que tanto documentos, como presentaciones, hojas de cálculo o documentos en PDF cumplan con las recomendaciones anotadas.
- Coloque un título descriptivo a cada archivo que adjunte, de forma que la persona pueda ubicarlo con facilidad.
- Al reenviar un archivo editado, verifique que ha cambiado el nombre del mismo.
- Si envía imágenes, incluya en el texto del correo la descripción de cada imagen e identifíquelas por su nombre.
- Si requiere que la persona colabore en la revisión de un documento, inclúyalo en su versión editable.

# i. Firma

- Los correos electrónicos permiten incluir una firma como imagen en forma automática al final del texto. Esta imagen no es accesible, por lo que debe incluir, cuando configure la firma, la información contenida en la imagen como texto. De esta forma se presentará la firma en texto y también la imagen.
- Para configurar la "firma" debe buscar la opción dentro del menú de configuración de su correo electrónico.

# **7. Reuniones virtuales accesibles**

#### a. Recomendaciones generales

- Seleccione la plataforma que mejor le permita desarrollar la actividad, tome en cuenta que:
	- más accesibles: Zoom, Teams
	- menos accesibles: Hangouts, Skype, Jitsi, Discor
- Ubíquese en un espacio que tenga un fondo de un solo color.
- Procure que no haya distracciones visuales en la línea de visión.
- Evite los fondos con ventanas y puertas, así como las pantallas con brillo.
- Ubíquese en un lugar bien iluminado, preferiblemente con luz indirecta para evitar las sombras.
- Utilice auriculares y micrófonos inalámbricos, los cables generan distracción.
- Hable despacio y claro, con normalidad, procure no mover las manos en exceso.
- Utilice la aplicación con anterioridad y compruebe que podrá accesar a las funciones que requiere.
- Asegúrese que las personas tengan acceso a la información, y que los recursos utilizados como son videos, presentaciones digitales o documentos sean descargables.
- Evite hacer anotaciones en la pantalla compartida, ya que el contenido dinámico no es accesible para programas de lectura de pantalla.
- Describa los elementos que se visualizan en pantalla o a los que se hace referencia en la exposición.

● Si va a grabar la actividad, fije el recuadro de la persona intérprete de lengua de señas en la pantalla (esquina superior derecha), de manera que esté siempre presente.

# b. Invitaciones

- Cuando envíe una invitación a una actividad virtual, incluya únicamente los datos requeridos para el ingreso:
	- $\circ$  fecha y hora
	- ID de la reunión
	- contraseña
	- enlace para la actividad
- No incluya los horarios referentes a otros husos horarios o los datos para ingresar por vía telefónica.
- Envíe la invitación en idioma español.

# c. Subtitulado

- Zoom ofrece subtitulado como transcripción automática en tiempo real. Si desea utilizar esta herramienta debe habilitar y configurar el idioma.
- Si el idioma que requiere no está disponible, puede inhibir la transcripción automática e ingresar el texto de forma manual.
- Recuerde que el subtitulado no implica traducción de un idioma a otro.
- Cada persona debe configurar el tamaño en el que desea visualizar el subtitulado, por lo que conviene recordarle a las personas participantes que configuren este elemento en las herramientas de subtitulado que posee la aplicación.

d. Chat

- Si en la actividad está presente una persona que utiliza un programa lector de pantalla, restrinja el uso del chat ya que el lector de pantalla leerá todo lo que se anote en él interrumpiendo la concentración de la persona. Comunique a las personas participantes el motivo por el cual se deshabilita el chat y dé opciones sustitutivas.
- Si envía documentos o enlaces por medio del chat, establezca además otro mecanismo para enviar la información.
- Si en la actividad está presente una persona con discapacidad auditiva, utilice el chat para retomar datos importantes que la persona debe tener presentes.
- Incluya en el chat solo información importante, usando frases cortas y concisas.

# e Votaciones

- La aplicación para realizar votaciones no es accesible para personas que utilizan programas de lectura de pantalla.
- Utilícela solo en casos excepcionales y procure dar a la persona que utiliza un programa lector de pantalla otra opción para participar de la actividad.

# f. Reacciones y levantar la mano

- Las personas con discapacidad que utilizan programas de lectura de pantalla pueden utilizar las reacciones y levantar la mano, sin embargo no pueden acceder a las reacciones o manos levantadas de otras personas. Debido a que los programas de lectura de pantalla no identifican esta información.
- Si una persona que utiliza lector de pantalla debe dirigir parte de la actividad, procure que las demás personas pidan la palabra oralmente en lugar de levantar la mano y que no se comuniquen utilizando las reacciones.

# **8. Formularios en línea accesibles (Google Forms)**

La herramienta para crear formularios de Google es una plataforma accesible por sí misma. Se pueden utilizar las opciones de pregunta que la herramienta ofrece sin necesidad de realizar alguna configuración adicional. Sin embargo, hay dos elementos que la persona que coloca el contenido debe cuidar:

#### a. Título, descripción y secciones

- Procure dar estructura al formulario incluyendo un título general y título en cada sección, así como una descripción.
- Organizar el formulario por secciones ayuda a la persona a ubicarse en el mismo.
- Al redactar las preguntas, procure hacerlo usando interrogaciones o afirmaciones, use frases cortas y concisas. Evite las redundancias y la sobre redacción.

# b. Encabezado, imágenes y videos

- Recuerde que tanto el encabezado, las imágenes y los vídeos que incluya deben tener un valor ilustrativo, por lo que sólo incorpore el material que es estrictamente necesario.
- Las imágenes que incluya deben tener una breve descripción, puede incluirla como pie de foto, de esta forma el programa lector de pantalla identificará el contenido de la imagen.
- Las imágenes deben ser claras, bien definidas. Si las descarga de internet debe eliminar los metadatos que tiene asociados.
- Cuando incluya videos, asegúrese de incorporar una descripción del contenido de los mismos ("texto descriptivo").
- Prefiera el uso de vídeos en español con subtítulos e interpretación en lengua de señas.

#### **9. Publicaciones en redes sociales**

#### a. Contenido

- Las redes sociales, en su mayoría, contienen valores predeterminados referentes al tipo, tamaño y color de la fuente. Sin embargo, si tiene la opción de modificar la tipografía, recuerde lo que se ha anotado anteriormente con respecto al tema.
- El contenido del mensaje debe ser claro, preciso y bien redactado. Procure usar frases cortas con lenguaje cotidiano.
- Recuerde aplicar elementos que faciliten la lectura a personas con dificultades de comprensión, como por ejemplo: iniciar el párrafo con la idea principal, evitar el uso de lenguaje muy técnico o redundancias, utilizar frases cortas con sentido en sí mismas, etc.
- Revise la ortografía y gramática del mensaje antes de publicarlo y procure utilizar lenguaje inclusivo.
- Si utiliza contenidos en audio para enviar un mensaje, recuerde que estos deben tener su equivalente en texto, para que puedan ser accesados por personas con discapacidad auditiva.
- Cuando utilice imágenes para transmitir un mensaje, estas deben tener una alternativa en texto, pues los programas de lectura de pantalla no las reconocen.
- Al usar un enlace, deberá indicar o describir claramente hacia dónde va el enlace antes de que la persona usuaria ingrese al mismo. Evite las frases "leer más" o "aquí".
- Si el contenido a publicar es extenso puede invitar al público a visitar el sitio web o documento donde se presenta la información detallada y agregar el enlace al mismo.

#### b. Imágenes, infografías y videos

- Sobre el formato y estructura de las imágenes o vídeos que incluye en publicaciones, puede revisar lo anotado anteriormente en este manual sobre cómo generarlas en formatos accesibles. Por lo que si crea publicaciones desde:
	- presentaciones o Canva: revise el apartado 2;
	- videos: revise apartado 5.
- Las imágenes que publique deben tener una breve descripción, puede incluirla en la opción "texto alternativo", de esta forma el programa lector de pantalla identificará el contenido de la imagen. Si la aplicación no tiene la herramienta para colocar el texto alternativo, anote como texto descriptivo el contenido en la publicación.
- Aplicaciones como Facebook, generan el texto alternativo de las imágenes automáticamente, sin embargo la descripción automática frecuentemente no clarifica el contenido de la imagen, por lo que conviene introducir el texto alternativo de forma manual.
- Tanto Facebook como Instagram y Twitter, permiten colocar el texto alternativo. Para hacerlo debe buscar en las herramientas que aparecen en la imagen la opción "texto alternativo".
- Las imágenes deben ser claras, bien definidas. Si las descarga de internet debe eliminar los metadatos que tiene asociados.
- Cuando la imagen o vídeo contiene fechas o datos puntuales que son necesarios para comprender el mensaje, inclúyalos en el texto del mensaje.
- Si el contenido a publicar en la imagen es extenso, para evitar saturación, tanto en la imagen como en la descripción, puede invitar al público a visitar el sitio web donde se presenta la información detallada.
- Prefiera el uso de vídeos en español con subtítulos e interpretación en lengua de señas.
- Si coloca videos en Youtube, puede utilizar el subtitulado que la herramienta ofrece. Recuerde describir el vídeo en el asunto.
- Algunas redes sociales incluyen subtitulado automático de los vídeos, pero este desaparece si se activa el audio. Por ello, lo mejor es que el subtitulado forme parte del vídeo.
- Recuerde que las infografías deben contener la menor cantidad de texto posible y guardar concordancia con lo anotado anteriormente sobre diseño y formato. Infografías con alta cantidad de texto dificultan la comprensión del mismo de personas con discapacidad visual o cognitiva.
- Toda infografía guardada como imagen debe tener una alternativa en texto fuera de la imagen. Puede colocar el texto en un documento adicional accesible o sitio web, de manera que la persona que utiliza un programa de lectura de pantalla pueda acceder a la información.

# c..Historias

● Tome en cuenta que el contenido publicado como "historia" no contiene la opción para incluir el texto alternativo, por lo que, para hacer esta publicación accesible, puede publicar el contenido agregando audio descripción a la imagen o grabándolo como video.

# d. Hashtags o etiquetas

● Sobre los hashtags o etiquetas, es recomendable escribir con mayúscula la letra inicial de cada palabra, pues esto facilita la lectura, no solo a las personas en general, sino también a los lectores de pantalla que utilizan las personas con discapacidad visual.

- e. Emojis, stickers y animaciones (gifs)
- Los emojis son identificados por los programas de lectura de pantalla. Sin embargo, deben usarse con carácter ilustrativo.
- Procure no utilizar emojis dentro de un texto para sustituir palabras, úselos para ampliar o ilustrar lo que anota en el texto.
- Los stickers son elementos que los programas de lectura de pantalla no reconocen, por lo que su uso debe ser limitado. Si los utiliza procure dar una alternativa en texto y solo usarlos con carácter ilustrativo, no para transmitir un mensaje en sí mismos.
- Sobre las animaciones o "gifs" la sugerencia es no usarlos o hacerlo con moderación, siempre y cuando duren menos de 5 segundos y no parpadeen más de tres veces por segundo. Esto debido a que los efectos visuales intensos, parpadeantes e intermitentes, suelen ser complejos de interpretar para las personas con discapacidad cognitiva y pueden provocar convulsiones fotosensitivas; además no son reconocidos por programas de lectura de pantalla.

# **IV. REFLEXIONES FINALES**

Al llegar al final de esta guía, se retoman algunos aspectos que se considera importante destacar. En primer lugar, la interacción de las personas con su entorno depende de las características del mismo, por lo que para que esta relación se produzca satisfactoriamente, es necesario que el diseño del material, producto o servicio permita al máximo de personas vincularse entre sí.

Por otro lado, al crear contenidos digitales se debe vigilar que estos sean accesibles desde su diseño, procurando no crear un segundo entorno paralelo para las personas con discapacidad o visualizando la accesibilidad como una acción en favor de algunas personas. Cuando en realidad las acciones en pro de la elaboración de contenidos en formatos accesibles benefician a toda la comunidad y permiten la interacción sin segregación o barreras de acceso.

Así que la accesibilidad se convierte en un derecho de todas las personas para disfrutar del espacio físico y de la información. Cumpliéndose esta última cuando documentos, presentaciones, recursos multimedia, etc., son pensados para ser revisados por cualquier persona, desde cualquier dispositivo y con cualquier producto de apoyo.

Al hablar de accesibilidad se habla de inclusión, pues esta supone la participación de todas las personas dentro de su entorno, sea este físico o digital. En este sentido, las universidades públicas estatales, gracias al compromiso del CONARE, en la figura de COMVIVE, pasan de ser ambientes de reflexión a convertirse en espacios de gestión en pro de la puesta en marcha de acciones específicas para la generación de contenidos digitales accesibles.

Pensar en la accesibilidad desde el diseño o creación de material no supone un trabajo adicional, solo la implementación de algunas medidas para que el mensaje llegue a todas las personas por igual. Presupone además que se abran los contenidos digitales a la comunidad en general, tomando en cuenta las características y necesidades que sus integrantes tienen. Por lo que pensar en accesibilidad es pensar tanto en otras personas como en uno mismo.

Aunado a lo anterior, pensar en accesibilidad al momento de diseñar materiales, significa pensar en garantizar el acceso a la información y por ende al conocimiento a todas las personas. Es abrir las puertas al saber, para que sea accesible a toda la comunidad; es generar comunidades diversas informadas y participativas.

A partir de esta guía, se pretende desmitificar la accesibilidad como un concepto que beneficia a pocas personas. Por el contrario, se espera que se comprenda la accesibilidad como un concepto amplio que beneficia a toda la población, incluso a las mismas personas que desarrollan materiales. Lo anterior, debido a que al seguir estas recomendaciones se facilita el diseño y elaboración de contenidos, al mismo tiempo que se garantiza la accesibilidad.

# **REFERENCIAS BIBLIOGRÁFICAS**

Alcántara, A. (2006). *Tendencias mundiales en la educación superior: El papel de los organismos multilaterales.* Interaçao, 31 (1). http://revistas.ufg.br/index.php/interacao/article/view/1490/1474

Asamblea Legislativa de Costa Rica. (2008) Ley N° 8661 Aprobación de la Convención sobre los derechos de las personas con discapacidad. [http://www.pgrweb.go.cr/scij/Busqueda/Normativa/Normas/nrm\\_texto\\_completo.aspx](http://www.pgrweb.go.cr/scij/Busqueda/Normativa/Normas/nrm_texto_completo.aspx?param1=NRTC&nValor1=1&nValor2=64038&nValor3=74042&strTipM=TC) [?param1=NRTC&nValor1=1&nValor2=64038&nValor3=74042&strTipM=TC](http://www.pgrweb.go.cr/scij/Busqueda/Normativa/Normas/nrm_texto_completo.aspx?param1=NRTC&nValor1=1&nValor2=64038&nValor3=74042&strTipM=TC)

Carreras, O. y Revilla, O. (2018). *Accesibilidad web. WCAG 2.1 de forma sencilla.* Itokas Press

Center for Universal Design. (1997). Principles of Universal Design. Traducción de Emanuelle Gutiérrez. <http://www.sidar.org/recur/desdi/usable/dudt.php>

CONARE (2012). *Compendio, leyes, decretos y convenios de la educación superior universitaria estatal de Costa Rica.* CONARE

ESVI-AL (2015). *Guía para crear contenidos accesibles*. Universidad de Alcalá.

García-Valcárcel, A.(2016). *Recursos digitales para la mejora de la enseñanza y el aprendizaje* Universidad de Salamanca. <https://gredos.usal.es/bitstream/10366/131421/1/Recursos%20digitales.pdf>

Gross, M. y Styler, L. (2016). *Validación y funcionalidad de la Guía de comprobación de accesibilidad en la Sede Rodrigo Facio*. INIE-UCR.

INTECO (2020). *INTE/ISO/IEC/TS 20071-11:2020 Tecnología de la información - Accesibilidad en componentes de interfaz de usuario - Parte 11: Guía sobre textos alternativos para imágenes.* <https://www.inteco.org/>

INTECO (2020). *INTE/ISO/IEC/TS 20071-21:2020 Tecnología de la información – Accesibilidad en componentes de interfaz de usuario – Parte 21: Guía sobre audiodescripciones*. <https://www.inteco.org/>

Jiménez, M. y Ramírez, M. (2013). *La inclusión en pantalla: Guía para el desarrollo de contenidos accesibles para personas sordas o con discapacidad visual.* UCR

Moreno, L., Martínez, P. y González, Y. (2014). *Guía para elaborar documentación digital accesible*. CENTAC
World Wide Web Consortium (2008). *Pautas de Accesibilidad para el Contenido Web (WCAG) 2.0*. <https://www.w3.org/TR/WCAG20/>

# **ANEXOS**

#### **a. Añadir texto alternativo a imágenes o gráficos**

Para agregar el "texto alternativo" a una imagen o gráfico, debe buscar la opción en el menú que permite realizar esta función.

Microsoft Office: buscar en la barra de tareas el menú "formato de imagen", seleccionar "texto alternativo".

Google Drive: colocar el cursor del mouse sobre la imagen y presionar el botón derecho. Una vez presionado el botón, el menú despliega la opción de "texto alternativo".

La herramienta para generar el texto alternativo varía en formato en cada programa, sin embargo permite incluir tanto el título de la imagen como la descripción, como se nota en la imagen adjunta. Es importante incluir información en ambos espacios. Recuerde que esta información se guarda en la imagen, no aparece en el texto del documento, pero si es reconocida por los programas de lectura de pantalla.

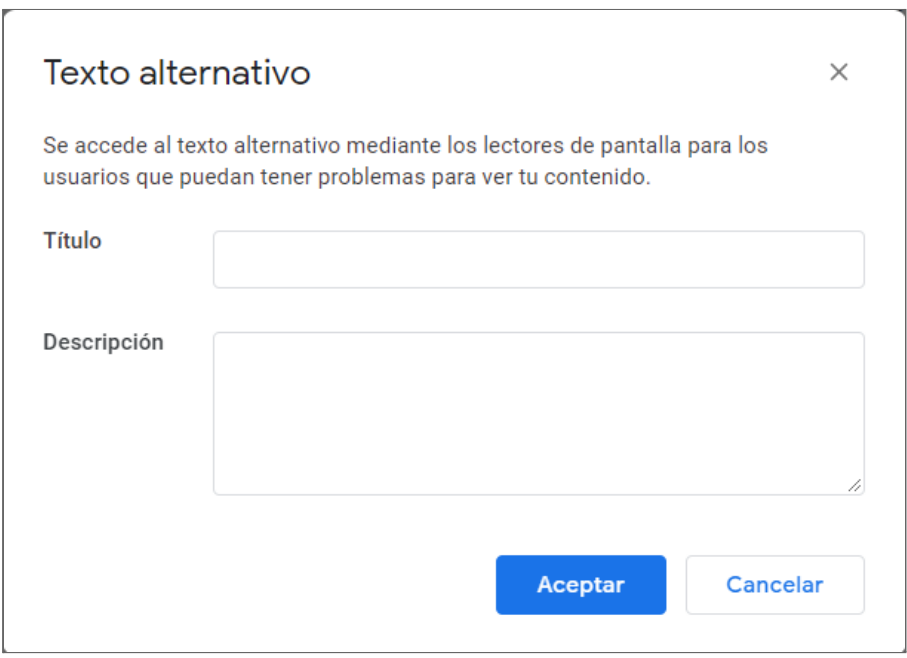

# **b. Descripción de un gráfico o imagen**

Tomemos como ejemplo un gráfico elaborado por el Instituto Nacional de Estadísticas y Censos (INEC) sobre el desempleo en Costa Rica. Para hacer la descripción de este gráfico es importante que contemplemos dentro del contenido del texto del documento los elementos que son necesarios para el análisis del tema, como por ejemplo porcentajes, años, sexo, etc. Pero a la hora de describir la imagen, la información que incluyamos debe ser detallada pero no exhaustiva. Por lo general la descripción contesta las siguientes preguntas:¿qué?, ¿cómo?, ¿quién?, ¿dónde?, ¿para qué? La respuesta a estas preguntas se elabora como texto y se incluye en el "texto alternativo". La opción de texto alternativo nos permite incluir un título y una descripción, por lo que podemos proceder de la siguiente manera:

Título: Porcentaje de la población ocupada con subempleo por sexo III trimestre 2019- III trimestre 2020

Descripción: gráfico de barras que muestra porcentualmente el nivel de subempleo por sexo, en el III trimestre del 2019 y del 2020 en Costa Rica, para estblecer una comparación entre ambos períodos.

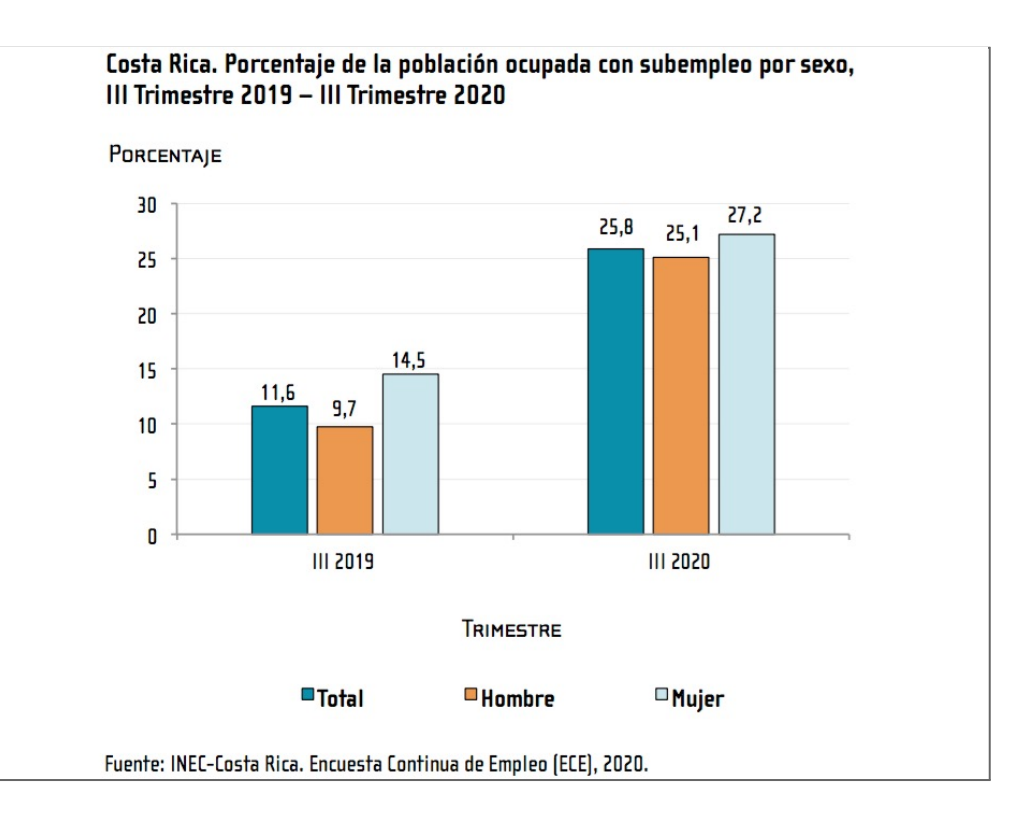

Ahora bien, este mismo ejemplo de descripción aplicado a una imagen puede variar en contenido, de forma que no todas las preguntas sean contestadas. Sin embargo, la descripción debe permitir a la persona visualizar el contenido de la imagen. Usando el cuadro La Gioconda de Leonardo Da Vinci, realicemos el mismo ejercicio de descripción.

Título: La Gioconda

Descripción: pintura en óleo de Leonardo Da Vinci, que retrata a una mujer caucásica, de cabello oscuro, contextura media, posando en un estudio, esbozando una sutil sonrisa.

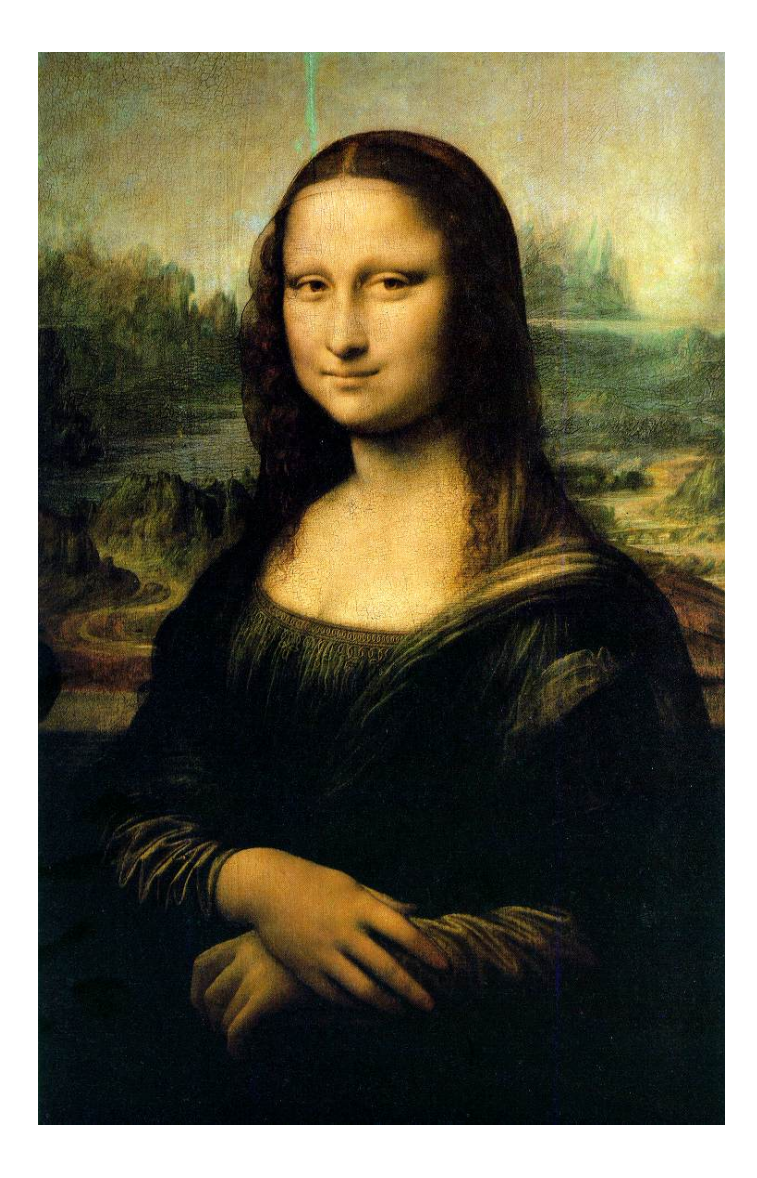

### **c. Uso del color para lograr contraste**

Recordemos que el contraste se logra al usar tonos claros sobre tonos oscuros o viceversa, por lo que puede usar los siguientes tonos como guía.

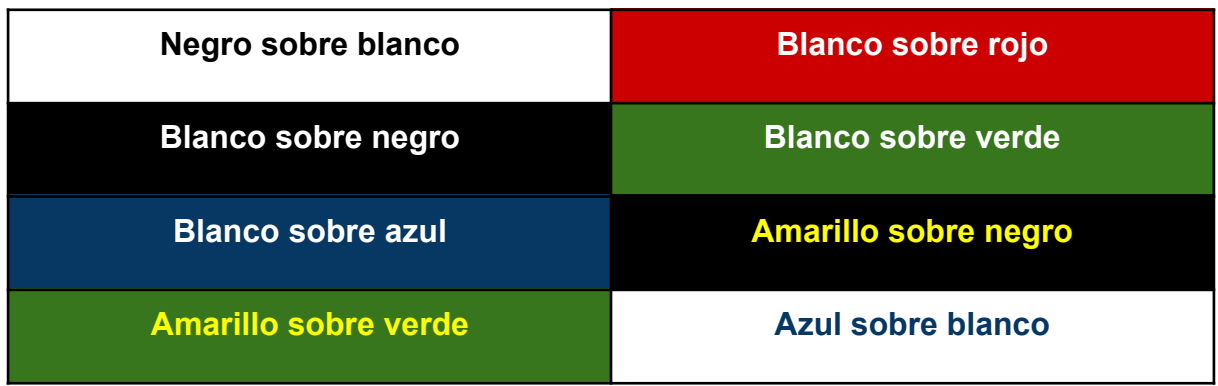

Estos colores sirven de referencia, sin embargo puede utilizar otros tonos. Procure que la selección de colores sea en tonos complementarios y no en tonos análogos, pues estos últimos no generan contraste.

Ejemplos de tonos análogos (no recomendados)

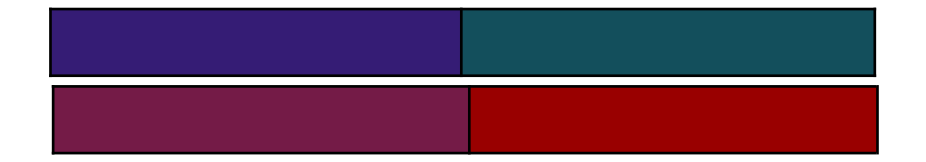

Ejemplos de tonos complementarios (recomendados)

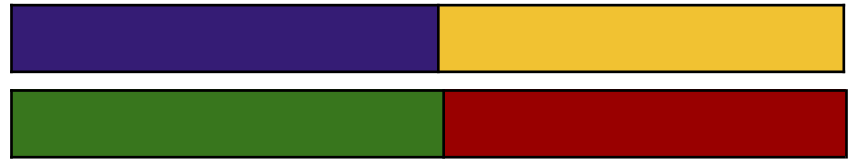

# **d. Tipografía recomendada**

La tipografía recomendada porque propicia la fácil lectura es la que utiliza fuentes sin serifas como Arial, Tahoma o Verdana. Con tamaño mínimo de 12 puntos para textos y 24 puntos para presentaciones, con espaciado 1,5, alineado a la izquierda.

# Ejemplo de texto sin formato accesible:

Don Quijote de la Mancha es una novela escrita por el español Miguel de Cervantes Saavedra. Publicada su primera parte con el título de El ingenioso hidalgo don Quijote de la Mancha a comienzos de 1605, es la obra más destacada de la literatura española y una de las principales de la literatura universal, además de ser la más leída después de la Biblia.

Ejemplo de texto en formato accesible:

Don Quijote de la Mancha es una novela escrita por el español Miguel de Cervantes Saavedra. Publicada su primera parte con el título de El ingenioso hidalgo don Quijote de la Mancha a comienzos de 1605, es la obra más destacada de la literatura española y una de las principales de la literatura universal, además de ser la más leída después de la Biblia.

## **e. Publicaciones accesibles en redes sociales**

Las publicaciones en redes sociales, para lograr la atención de las personas usuarias, generalmente se realizan mediante imágenes o vídeos. Usar imágenes es un buen recurso, pero se debe velar porque la información contenida en estas tenga un equivalente en texto. Usemos de ejemplo una imagen publicada en la página en Facebook de la Oficina de Orientación de la UCR, en la cual se invita a actividades de la Feria de Empleo 2021.

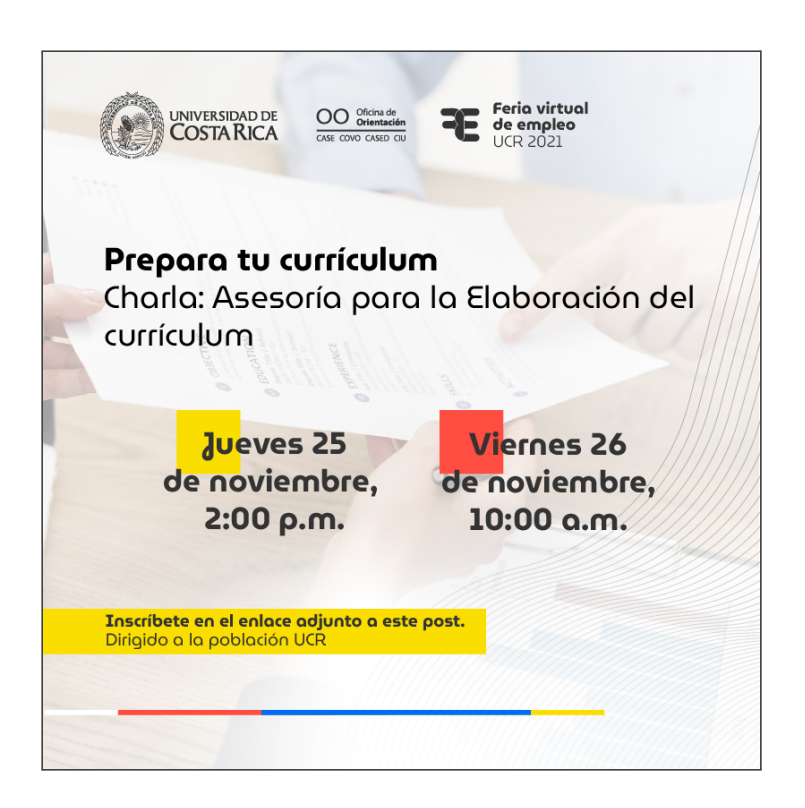

Esta imagen es una invitación a una charla de asesoría para elaboración del currículum, la cual se impartirá en dos fechas diferentes. Si la publicación se realiza usando únicamente la imagen, las personas con discapacidad visual que utilizan programas de lectura de pantalla no sabrán cuál es la actividad ni en qué horario se ofrece. Lo mismo sucede si la imagen se publica acompañada de la frase "Te invitamos a participar", pero no incluimos los datos de la actividad.

Para que la imagen sea accesible, debe contar con texto alternativo e ir acompañada de una descripción del contenido. Esta descripción debe hacerse

usando frases cortas, con información puntual y concisa, por lo que se puede realizar de la siguiente manera:

> Feria virtual de empleo UCR 2021 PREPARA TU CURRÍCULUM Asesoría para la elaboración del currículo. Jueves 25 de noviembre, 2:00 p.m. Viernes 26 de noviembre, 10:00 a.m. Dirigido a la población universitaria Inscripción en el siguiente enlace: [https://docs.google.com/.../1FAIpQLSdIX\\_KgVyuuy.../viewform](https://docs.google.com/forms/d/e/1FAIpQLSdIX_KgVyuuy-1pPA2_wTIbunt6VMd4U47x_Zwt1g1xPbHfJg/viewform?fbclid=IwAR3ZhYKzb5X8iTPQhuKRzASQzzwaCYIW46SwkemXypYp_RQYyLC2042Drok)

Al agregar esta información en la publicación la imagen podrá ser accesada con cualquier producto de apoyo y se verá de la siguiente manera:

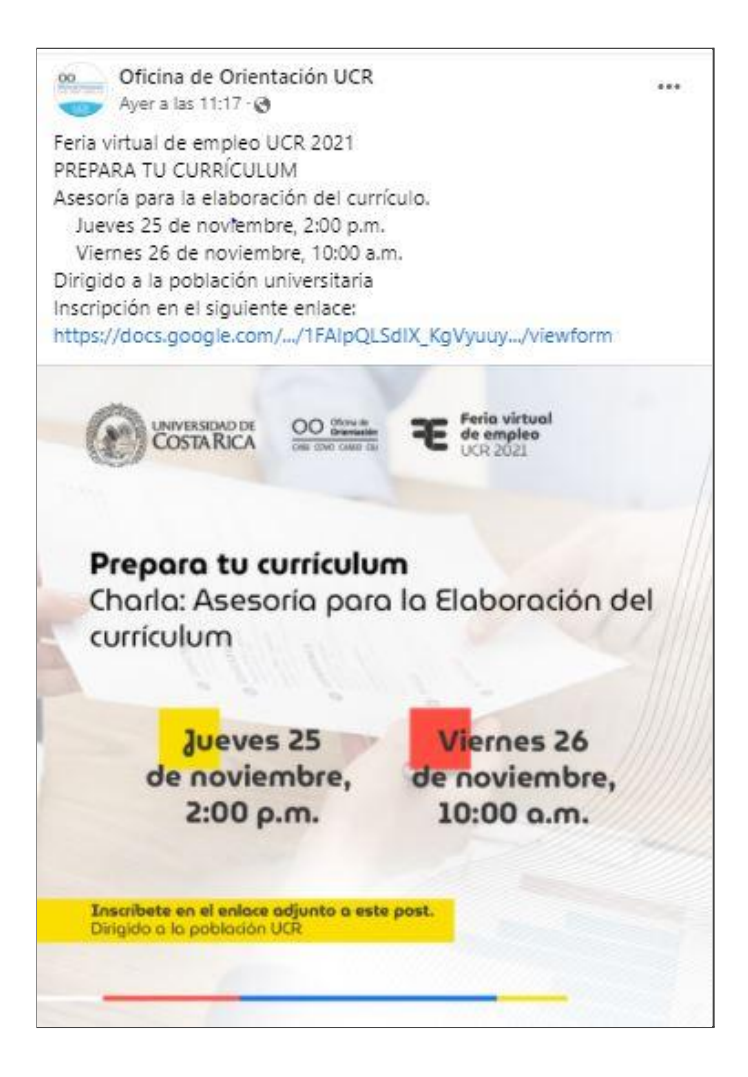

Para agregar el texto alternativo en la imagen publicada en Facebook, debemos ubicar los tres puntos que permiten la edición de la imagen, estos se encuentran en el margen superior derecho de la publicación. Al hacer click en los puntos, se despliega un menú que contiene la opción para incluir o cambiar el texto alternativo de la imagen.

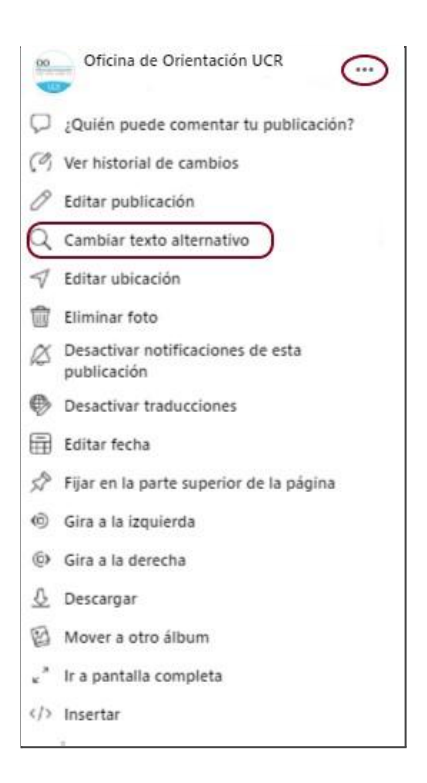

Una vez que ubicamos la opción para incluir o cambiar el texto alternativo, aparece un espacio que nos permite incluir el contenido. Este cuadro contiene la información generada automáticamente y un recuadro para incluir los datos que deseamos. Recordemos que la información que genera automáticamente la aplicación no es específica y que la mayoría de las ocasiones no es funcional. El cuadro que nos aparece se ve de la siguiente manera:

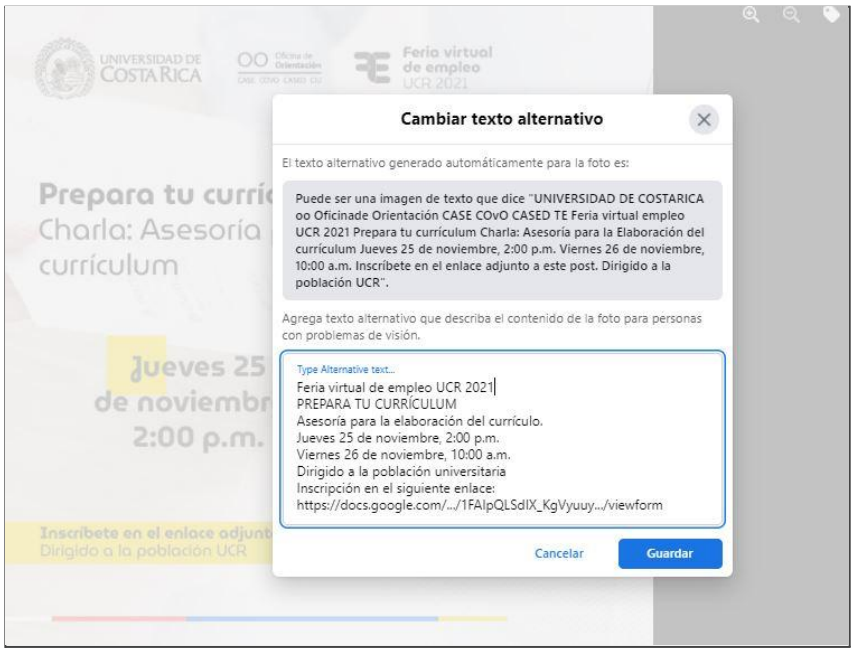

Finalmente, no podemos dejar de mencionar, que para que una publicación en redes sociales sea accesible para todas las personas, la misma debe cumplir con los elementos de accesibilidad mencionados en páginas anteriores, referentes a contenido, uso de color e imagen. Podemos agregar texto alternativo y describir la imagen, que si esta no tiene contraste, tipografía sin serifas o posee demasiada información, aún así no será accesible. Lo mismo sucede con los videos: si estos no tienen subtitulado o interpretación en lengua de señas, aunque se incluya la descripción y el enlace, la publicación no será accesible.

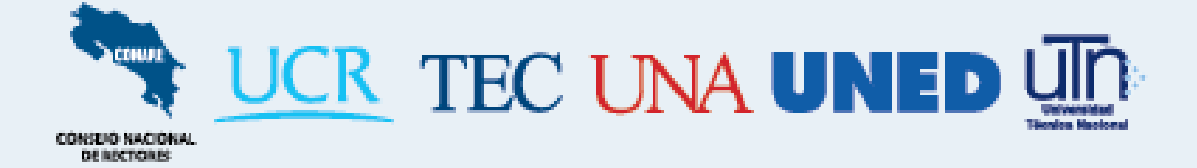